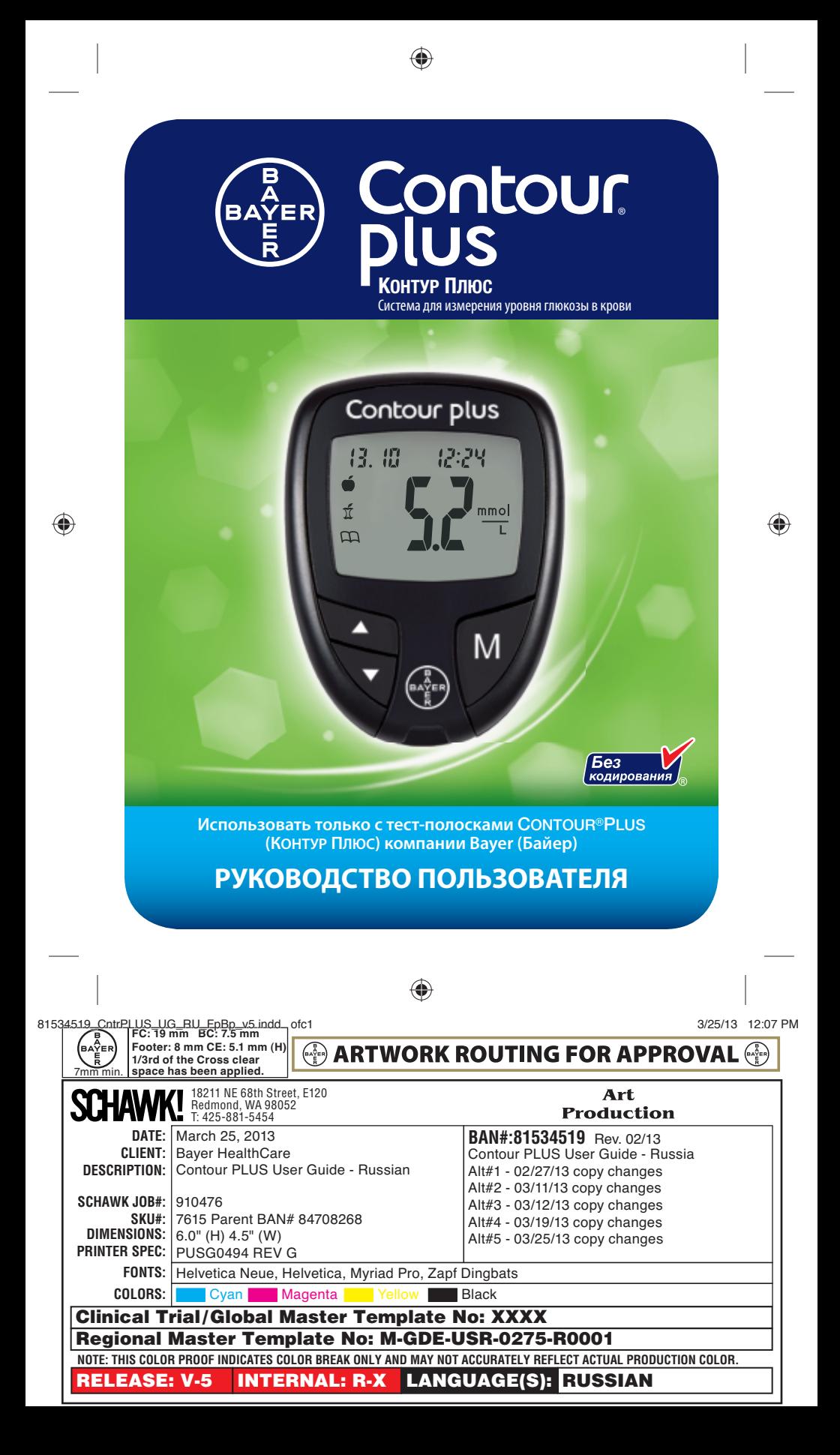

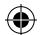

#### **НАЗНАЧЕНИЕ**

Система для измерения уровня глюкозы в крови CONTOUR®PLUS (КОНТУР ПЛЮС) компании Bayer (Байер) - глюкометр, тест-полоски и контрольный раствор - предназначена для людей с диабетом и медицинских работников, чтобы отслеживать уровень глюкозы в крови у пациентов. Система позволяет тестировать цельную венозную кровь, свежую цельную капиллярную кровь, полученную из подушечки пальца, а также кровь, полученную из альтернативных мест, например, ладони. Система предназначена для количественного измерения уровня глюкозы в цельной крови в диапазоне от 0,6 до 33,3 ммоль/л.

#### **Система Контур Плюс предназначена для диагностики** *in vitro***.**

Система CONTOUR PLUS (КОНТУР ПЛЮС) может использоваться в качестве вспомогательного средства для наблюдения за эффективностью личной программы самоконтроля уровня глюкозы в крови у пациента. Система CONTOUR PLUS (КОНТУР ПЛЮС) не предназначена для диагностики сахарного диабета или для его выявления в ходе скрининга. Система также не подходит для новорожденных.

#### **ВАЖНАЯ ИНФОРМАЦИЯ О БЕЗОПАСНОСТИ**

#### **ПРЕДУПРЕЖДЕНИЯ**

#### **Опасное заболевание**

⊕

• Измерение уровня глюкозы в капиллярной крови, полученной из подушечки пальца или альтернативных мест, не всегда подходит пациентам с нарушением периферического кровообращения, с клинической точки зрения. К примерам клинических состояний, которые могут отрицательно повлиять на точность измерения уровня глюкозы в капиллярной крови, относятся шок, резкое снижение артериального давления, гиперосмолярная гипергликемия, диабетический кетоацидоз и сильное обезвоживание.1-3

#### **Требуется консультация врача**

• Перед принятием решения об изменении плана приёма лекарств по результатам анализа,

- При получении результатов измерения уровня глюкозы в крови ниже 2,8 ммоль/л незамедлительно обратитесь за медицинской помощью,
- При получении результатов измерения уровня глюкозы в крови выше 13,9 ммоль/л проведите повторное измерение с новой тест-полоской, предварительно вымыв руки с мылом и высушив их полотенцем. Если результат измерения по-прежнему высокий, незамедлительно обратитесь к врачу,
- Для проведения оценки, насколько Вам подходит анализ с взятием крови из альтернативных мест.

#### **Потенциальная биологическая опасность**

- Всегда мойте руки с мылом и высушивайте их полотенцем перед тем, как взять глюкометр, прокалыватель или тест-полоски, а также после их использования.
- Все составные части этой системы считаются биологически опасными и потенциально могут передавать вирусные инфекции, даже после их очистки и дезинфекции.
- Прокалыватель MICROLET®2 (МИКРОЛЕТ 2) предназначен для индивидуального использования только одним человеком. Запрещается использовать его совместно с другими людьми во избежание риска заражения.
- $\Omega$  Используйте новый ланцет MICROLET® (МИКРОЛЕТ) при каждом новом тестировании, так как использованный ланцет нестерилен.
- Всегда утилизируйте тест-полоски и ланцеты как медицинские отходы в соответствии с инструкциями медицинского работника. Все изделия и объекты, вступающие в контакт с человеческой кровью, должны рассматриваться как потенциально переносящие вирусные инфекции.
- Медицинские работники и другие лица, использующие данную систему с несколькими пациентами, должны следовать правилам по инфекционному контролю, принятым в их учреждении.
- Храните в месте, не доступном для детей. Комплект содержит мелкие детали, которые могут быть опасны при попадании в дыхательные пути.
- Батарейки необходимо беречь от детей. Содержимое литиевых батареек ядовито. В случае проглатывания батарейки, незамедлительно обратитесь в службу скорой медицинской помощи.

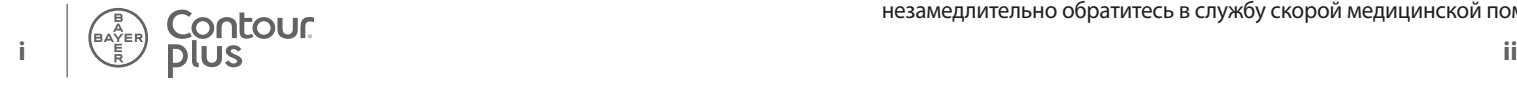

⊕

#### **МЕРЫ ПРЕДОСТОРОЖНОСТИ**

- Глюкометр CONTOUR PLUS (КОНТУР ПЛЮС) компании Bayer (Байер) используется только с тест-полосками CONTOUR PLUS (КОНТУР ПЛЮС) и контрольным раствором CONTOUR PLUS (КОНТУР ПЛЮС).
- Пі Прочитайте руководство пользователя к системе для измерения уровня глюкозы в крови CONTOUR®PLUS (КОНТУР ПЛЮС), инструкцию к прокалывателю MICROLET®2 (МИКРОЛЕТ 2), вложенную в упаковку, а также все входящие в комплект инструкции перед проведением измерения. Строго соблюдайте все инструкции по применению и обслуживанию во избежание получения неверных результатов измерения.
- Осмотрите изделие и его составные части на предмет наличия повреждений или поломки деталей. Не используйте тест-полоски в случае, если флакон с тест-полосками в новой упаковке вскрыт. Для получения информационной поддержки обратитесь в службу по работе с клиентами по телефону: 8 800 200 44 43 (на территории России звонок бесплатный).
- Всегда храните тест-полоски CONTOUR PLUS (КОНТУР ПЛЮС) в оригинальном флаконе. Сразу после извлечения тест-полоски плотно закрывайте флакон крышкой. Флакон защищает тест-полоски от воздействия влаги при их хранении. Не подвергайте глюкометр и тест-полоски воздействию избыточной влажности, высокой и низкой температуры, пыли и загрязнений. Если оставить флакон открытым или переложить тест-полоски в другую емкость, тест-полоски могут испортиться под воздействием содержащейся в воздухе влаги. Это может привести к получению неточных результатов. Не используйте испорченные или использованные тест-полоски.
- Перед проведением теста обязательно убедитесь в том, что срок годности продукции не истек. Не используйте тест-полоски и контрольные растворы, если срок годности, указанный на этикетке флакона или на упаковке, истек. В противном случае, результаты измерения могут оказаться неточными. Не используйте контрольный раствор по истечении шести месяцев со дня вскрытия флакона. Чтобы не забыть, запишите дату окончания этого срока на этикетке флакона.
- Если результат тестирования с использованием контрольного раствора окажется за пределами допустимого диапазона, обратитесь в службу по работе с клиентами по телефону: 8 800 200 44 43 (на территории России звонок бесплатный). Не используйте глюкометр для измерения уровня глюкозы в крови, пока не устраните проблему.
- Глюкометр обеспечивает точность измерений при температуре в пределах от 5 °C до 45 °C. Не следует проводить измерение при температуре за пределами этого диапазона. Если глюкометр перемещался из одного места в другое, то подождите перед началом тестирования не менее 20 минут, чтобы глюкометр адаптировался к новой температуре.
- Не проводите измерение, если глюкометр CONTOUR®PLUS (КОНТУР ПЛЮС) подключен к компьютеру.
- Используйте только оборудование, одобренное производителем.
- В глюкометре CONTOUR PLUS (КОНТУР ПЛЮС) компании Bayer (Байер) предусмотрено отображение результатов в ммоль/л (миллимолях глюкозы на литр крови).
	- ❖ В показаниях, выраженных в ммоль/л, **всегда** есть десятичная запятая;
- ❖ В показаниях, выраженных в мг/дл, десятичной запятой не бывает **никогда**.

**Пример: 5.2 mmol/L или 93 mg/dL** ❖ Посмотрите на экран и убедитесь в том, что результаты отображаются в ммоль/л. Для получения информационной поддержки обратитесь в службу по работе с клиентами по телефону: 8 800 200 44 43 (на территории России звонок бесплатный).

• Система контроля уровня глюкозы в крови CONTOUR PLUS (КОНТУР ПЛЮС) компании Bayer (Байер) измеряет показатели в диапазоне от 0,6 до 33,3 ммоль/л. Если Ваш уровень глюкозы в крови ниже 0,6 ммоль/л или выше 33,3 моль/л, глюкометр не сможет отобразить значение, и в центре экрана появится мигающий символ « $\mathbb{R}$ » или « $\mathbb{R}$  ».

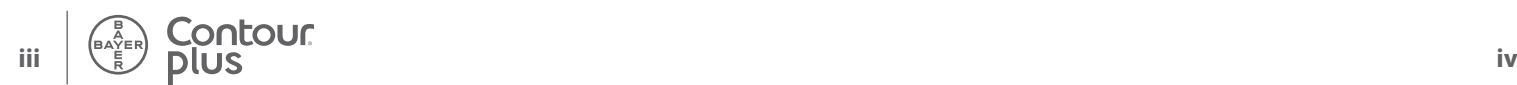

⊕

⊕

⊕

*RPOBEAEHNE* **ПРОВЕДЕНИЕ ИЗМЕРЕНИЯ**

> **НАСТРОЙКА И ИСПОЛЬЗОВАНИЕ**

НАСТРОЙКА И<br>ИСПОЛЬЗОВАНИЕ

⊕

#### **Функциональные особенности глюкометра Содержание**

**Удобный:** Система для измерения уровня глюкозы в крови CONTOUR®PLUS (КОНТУР ПЛЮС) делает процесс тестирования простым и удобным. Вы заметите это сразу, как только начнете ею пользоваться.

**Автоматический:** Глюкометр CONTOUR PLUS (КОНТУР ПЛЮС) компании Bayer (Байер) с технологией No Coding (Без кодирования) самостоятельно кодируется каждый раз, когда в него вставляется тест-полоска. Глюкометр также автоматически распознает результаты, полученные с использованием контрольного раствора.

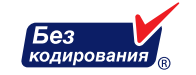

**Детектор недозаполнения:** Глюкометр CONTOUR PLUS (КОНТУР ПЛЮС) сообщает пользователю, когда тест-полоска недозаполнена, и позволяет добавить кровь для проведения теста. Тест-полоска разработана таким образом, чтобы её заборный кончик легко втягивал в себя кровь. Не наносите кровь непосредственно на плоскую поверхность тест-полоски.

Благодарим за то, что Вы выбрали систему для измерения уровня глюкозы в крови CONTOUR PLUS (КОНТУР ПЛЮС) компании Bayer (Байер). Мы гордимся предоставленной возможностью помочь Вам контролировать диабет.

**ВНИМАНИЕ:** Глюкометр CONTOUR PLUS (КОНТУР ПЛЮС) используется только с тест-полосками CONTOUR PLUS (КОНТУР ПЛЮС) и контрольным раствором CONTOUR PLUS (КОНТУР ПЛЮС).

#### <u>iontour</u> **v**

 $\bigoplus$ 

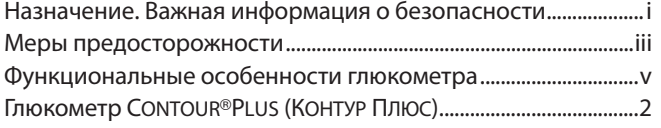

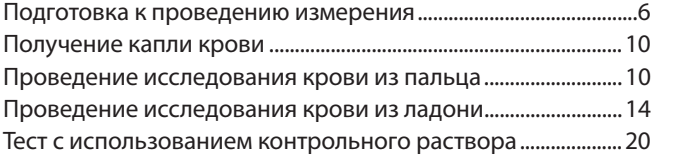

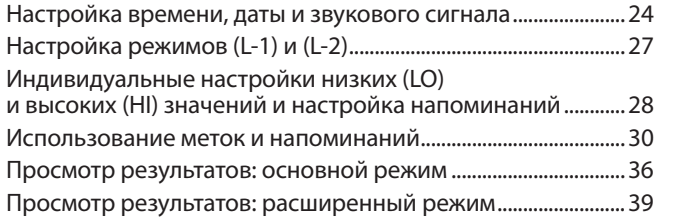

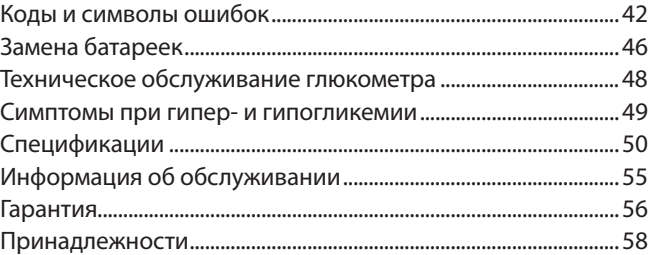

**ЖИВАНИЕ И УХОД ЗА ТЕХНИЧЕСКОЕ ОБСЛУ ГЛЮКОМЕТРОМ**

**TEXHINHECKOI**<br>MMBAHME N )<br>MMBAHME N )

#### **Глюкометр CONTOUR®PLUS (КОНТУР ПЛЮС)**

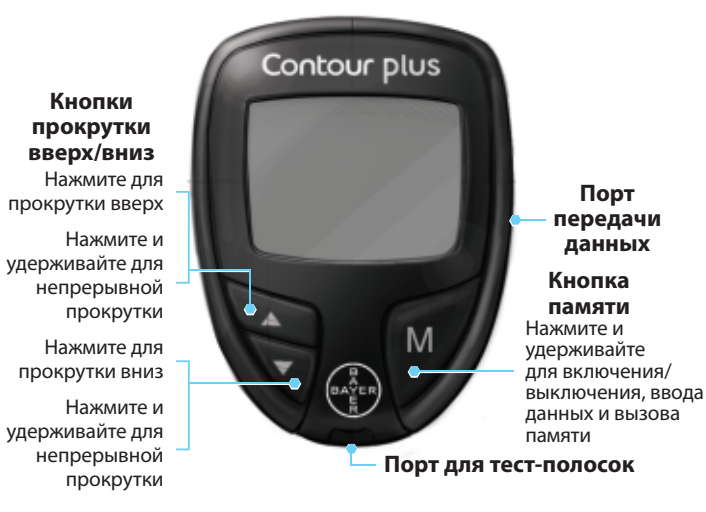

#### **Использование кнопок**

Contour<br>Contour

- Нажмите кнопку **M** и удерживайте, **пока глюкометр не включится**.
- Нажмите кнопку **M** и удерживайте, **пока глюкометр не выключится**.
- Кнопки прокрутки ▲ и ▼ позволяют прокручивать значения. Для непрерывной прокрутки списка нажмите и удерживайте кнопку ▲ или ▼.
- Нажмите кнопку **M**, чтобы выбрать отображаемую опцию.
- Чтобы получить доступ к настройкам, когда глюкометр выключен, нажмите кнопку **M** и удерживайте её нажатой в течение 3 секунд. См. стр. 24.

#### **Тест-полоски CONTOUR®PLUS (КОНТУР ПЛЮС)**

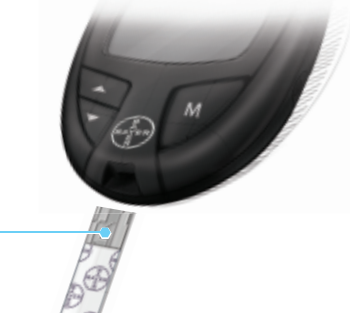

#### **Серый край тест-полоски с электродом**

Введите тест-полоску в порт серым концом вверх

**Заборный кончик тестполоски** Сюда втягивается кровь

#### **Прокалыватель MICROLET®2 (МИКРОЛЕТ 2)**

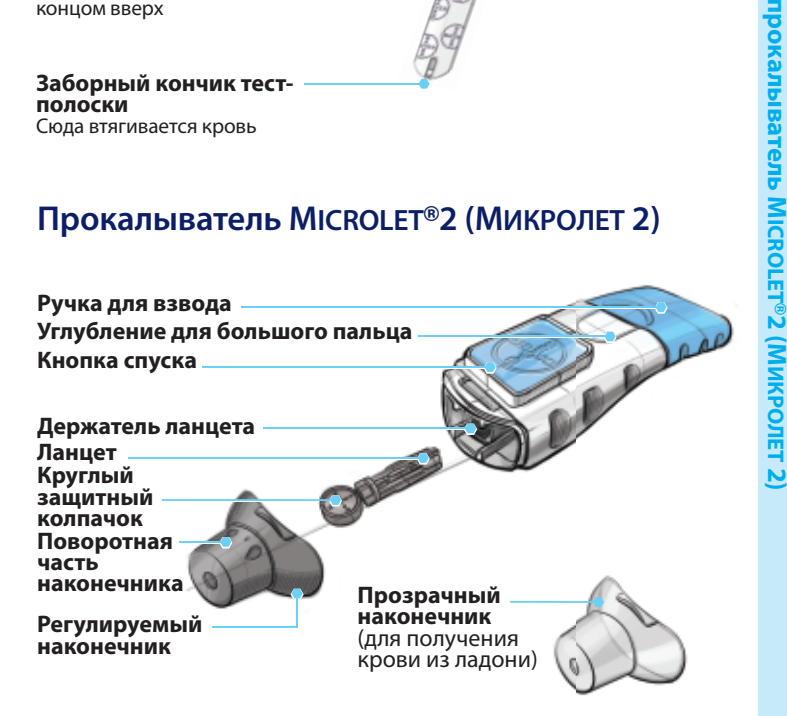

♠

# Глюкометр CONTOUR®PLUS (КОНТУР ПЛЮС) **Глюкометр**

 $\bigoplus$ 

**3**

**2**

**НАЧАЛО РАБОТЫ**

**HAYAJO PABOTbI** 

**Тест-полоски CONTOUR**Гест-полоски СО**N**ТО∪R®РLUS

 $\bigcirc$ 

прокалыва

Tentb

**PLUS (КОНТУР ПЛЮС) и** 

(Контур Пл

#### **Дисплей глюкометра**

На расположенном ниже рисунке изображены символы, которые отображаются на дисплее глюкометра. Чтобы их увидеть, когда глюкометр выключен, нажмите и удерживайте кнопку ▲ или ▼. Все сегменты отобразятся на дисплее на 10 секунд. Если для изучения дисплея Вам нужно больше 10 сек, снова нажмите и удерживайте кнопку ▲ или ▼.

◈

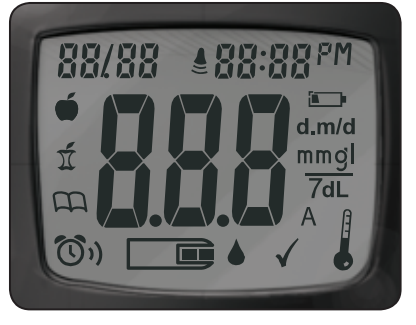

**Когда на экран выведены все символы, очень важно**  убедиться, что полностью отображены цифры **8.8. Если какие-либо сегменты отсутствуют, действуйте в соответствии с инструкциями раздела «Коды и символы ошибок» (стр. 42 - 45), так как это может повлиять на отображение результатов.**

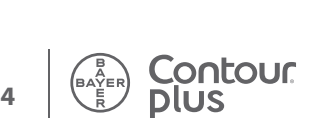

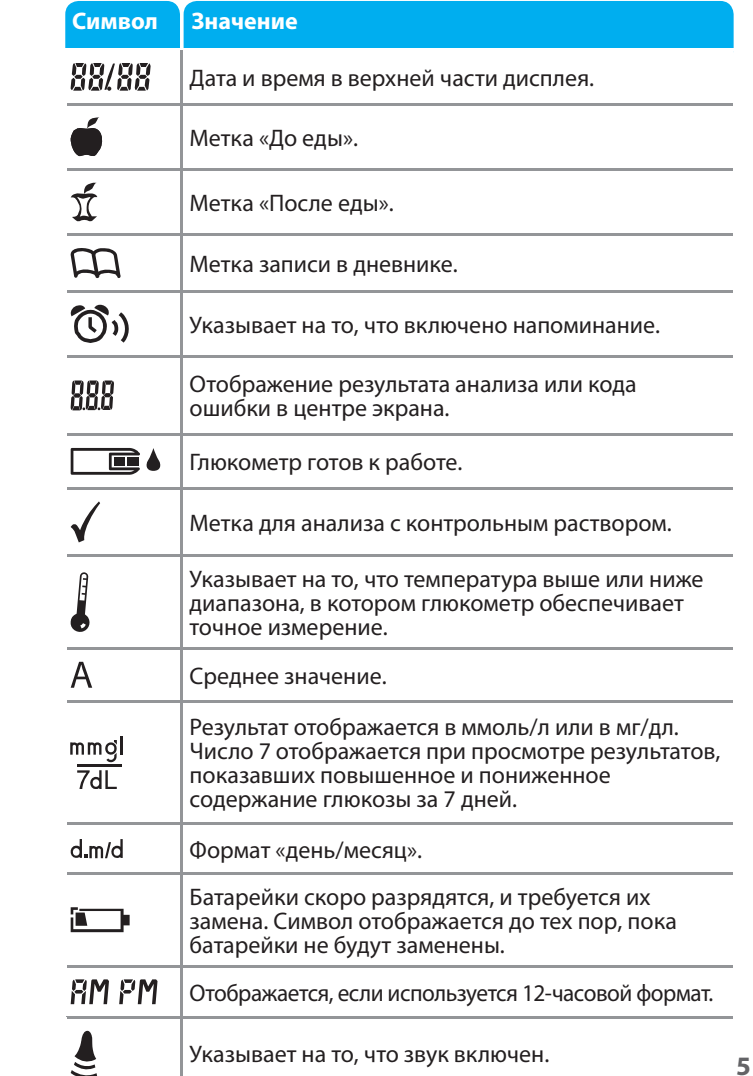

81534519\_CntrPLUS\_UG\_RU\_FpBp\_v5.indd 4-5 1534519\_CntrPLUS\_UG\_RU\_FpBp\_v5.indd 3/25/13 12:07 PM /25/13

 $\bigoplus$ 

**Общая информация о глюкометре**

Общая информация о глюкометре

## **ПРОВЕДЕНИЕ**<br>ИЗМЕРЕНИЯ **ПРОВЕДЕНИЕ ИЗМЕРЕНИЯ**

**Подготовка прокалывателя**

Подготовка прокалывателя

 $\bigcirc$ 

#### **Подготовка к проведению измерения**

 Прочитайте руководство пользователя к системе для измерения уровня глюкозы в крови CONTOUR®PLUS (КОНТУР ПЛЮС), инструкцию к прокалывателю MICROLET®2 (МИКРОЛЕТ 2), вложенную в упаковку, а также все, входящие в комплект инструкции, перед проведением измерения. Строго соблюдайте все инструкции по применению и обслуживанию во избежание получения неверных результатов измерения.

Осмотрите изделие и его составные части на предмет наличия повреждений или поломки деталей. Не используйте тест-полоски в случае, если флакон с тест-полосоками в новой упаковке вскрыт. Для получения информационной поддержки обратитесь в службу по работе с клиентами по телефону: 8 800 200 44 43 (на территории России звонок бесплатный).

**ВНИМАНИЕ:** Глюкометр CONTOUR PLUS (КОНТУР ПЛЮС) используется только с тест-полосками CONTOUR PLUS (КОНТУР ПЛЮС) и контрольными растворами CONTOUR PLUS (КОНТУР ПЛЮС).

Прежде чем приступать к проведению измерения, подготовьте все необходимые материалы. К ним относятся: глюкометр CONTOUR PLUS (КОНТУР ПЛЮС), тест-полоски CONTOUR PLUS (КОНТУР ПЛЮС), прокалыватель MICROLET 2 (МИКРОЛЕТ 2) и ланцеты MICROLET® (МИКРОЛЕТ). Кроме того, Вам может понадобиться контрольный раствор CONTOUR PLUS (КОНТУР ПЛЮС) для проверки качества измерений. Тестполоски CONTOUR PLUS (КОНТУР ПЛЮС) и контрольные растворы CONTOUR PLUS (КОНТУР ПЛЮС) приобретаются отдельно.

## **ПРЕДУПРЕЖДЕНИЕ**

- **Все составные части этой системы считаются биологически опасными и потенциально могут передавать вирусные инфекции, даже после выполнения их очистки. См. стр. 48.**
- **Всегда тщательно мойте руки с мылом до и после проведения измерения и контакта с глюкометром, прокалывателем и тест-полосками.**

#### **Подготовка прокалывателя**

Прочтите подробную инструкцию к прокалывателю MICROLET®2 (МИКРОЛЕТ 2), вложенную в упаковку. Инструкции о том, как получить кровь из альтернативных мест, см. на стр. 14.

#### **ПРЕДУПРЕЖДЕНИЕ: потенциальная биологическая опасность**

**Прокалыватель MICROLET®2 (МИКРОЛЕТ 2) предназначен для индивидуального использования только одним человеком. Запрещается использовать его совместно с другими людьми во избежание риска заражения.** 

 **Используйте новый ланцет MICROLET® (МИКРОЛЕТ) при каждом новом тестировании, так как использованный ланцет нестерилен.**

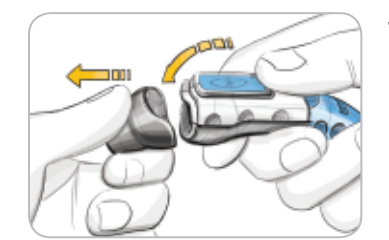

**1.** Возьмите прокалыватель MICROLET 2 (МИКРОЛЕТ 2) таким образом, чтобы большой палец оказался в углублении для захвата, как показано на рисунке, и отделите наконечник движением сверху вниз.

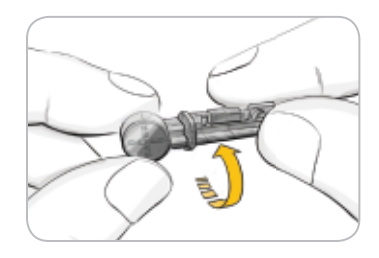

**2.** Поверните круглый защитный колпачок ланцета на ¼ оборота, но не снимайте его. Чтобы обеспечить оптимальные результаты, всегда используйте ланцеты MICROLET (МИКРОЛЕТ).

**ПРОВЕДЕНИЕ ИЗМЕРЕНИЯ**

 $\bigoplus$ 

**ПРОВЕДЕНИЕ**<br>ИЗМЕРЕНИЯ

**Подготовка к проведению измерения**

Подготовка к проведению измерения

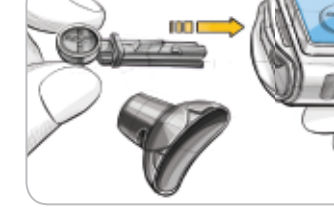

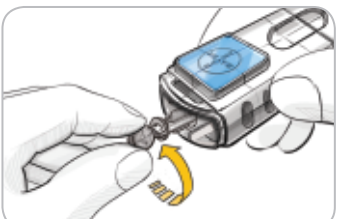

- **3.** С усилием вставьте ланцет в прокалыватель до упора и характерного щелчка. Таким образом, устройство будет поставлено на взвод. Также можно потянуть и отпустить ручку для взвода.
- **4.** Открутите круглый защитный колпачок ланцета. Сохраните его для утилизации ланцета.

**5.** Наденьте серый регулируемый наконечник.

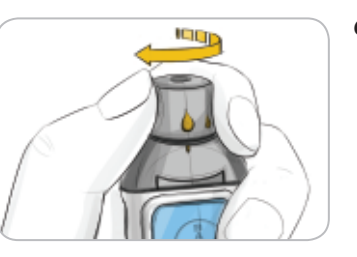

**6.** Глубина прокола зависит от положения поворотной части наконечника и от прилагаемого давления на место прокола. Отрегулируйте глубину прокола с помощью поворотной части наконечника.

 **Введение тест-полоски**

⊕

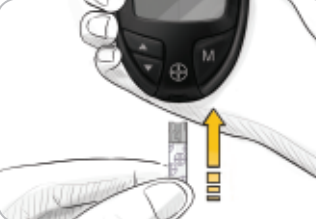

- 
- **2.** Возьмите тест-полоску так, чтобы её серый конец был сверху и поднесите к глюкометру.
- **3.** Вставьте тест-полоску серым концом в соответствующий порт. Глюкометр должен издать звуковой сигнал.

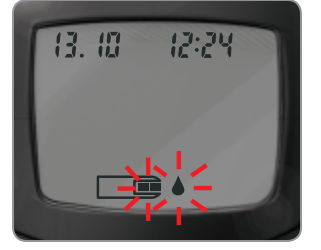

 Глюкометр при этом включится. На экране появится символ в виде тест-полоски с мигающей каплей крови **. Это означает**, что глюкометр готов к работе.

**ПОДСКАЗКА: Если не нанести кровь в течение 3 минут после введения тест-полоски, глюкометр выключится автоматически. Чтобы начать работу, извлеките и снова вставьте тест-полоску.**

**Введение тест-полоски** Введение тест-полоски  $\bigcirc$ 

Подготовка прокалывателя **Подготовка прокалывателя**

 $\bigoplus$ 

**ПРОВЕДЕНИЕ ИЗМЕРЕНИЯ**

**ПРОВЕДЕНИЕ**<br>ИЗМЕРЕНИЯ

**8**

 **Получение капли крови из пальца**

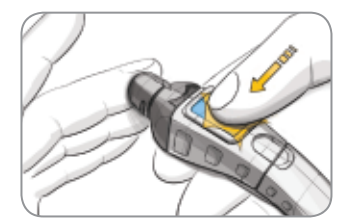

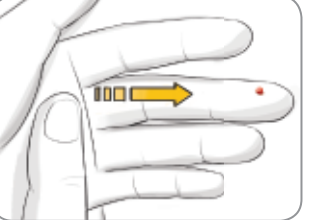

- -

Рекомендованный размер капли

- **1.** Плотно прижмите наконечник к боковой поверхности подушечки пальца и нажмите большим пальцем на синюю кнопку спуска.
- **2.** С небольшим усилием проведите другой рукой по пальцу в направлении места прокола для образования капли крови. Не сжимайте палец рядом с местом прокола.
- **3.** Начинайте тестирование, как только образуется подходящая по размеру капля крови.

Проведение исследования крови из пальца

◈

**4.** Незамедлительно прикоснитесь к капле крови заборным **кончиком** тест-полоски. Кровь втянется в тест-полоску.

> **Держите кончик тест-полоски в капле крови, пока глюкометр не издаст звуковой сигнал.**

Не прижимайте заборный кончик тест-полоски к коже и не наносите кровь на тест-полоску сверху, так как результат может быть неточным или произойдет сбой.

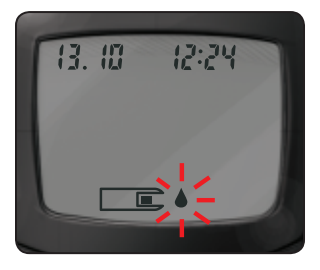

Если одной капли крови окажется недостаточно, глюкометр дважды издаст звуковой сигнал, а на экране появится изображение недозаполненной полоски  $\Box$ 

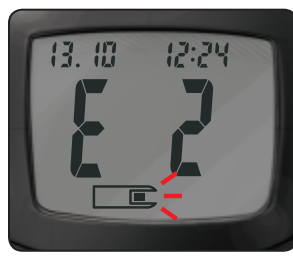

У Вас есть около 30 секунд, чтобы добавить кровь на ту же полоску. Если за это время Вы не успеете нанести достаточное количество крови, на экране отобразится код ошибки  $\epsilon$ . Утилизируйте использованную тест-полоску как медицинские отходы и начните новое измерение с новой полоской.

 $\bigcirc$ 

**Проведение исследования крови**

Проведение исследования крови

**ПРОВЕДЕНИЕ ИЗМЕРЕНИЯ**

◈

**ПРОВЕДЕНИЕ**<br>ИЗМЕРЕНИЯ

◈

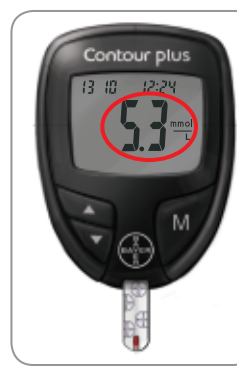

**5.** После звукового сигнала начнется 5-секундный обратный отсчет, затем результат измерения отобразится на экране и будет автоматически записан в память глюкометра. Не прикасайтесь к тест-полоске во время обратного отсчета, так как это может привести к ошибке.

**ПРИМЕЧАНИЕ: Можно включить метки «До еды» и «После еды» в глюкометре. См. настройки расширенного режима (L-2) на стр. 27 - 29. Если Вы хотите отметить результаты измерений такими метками, это надо сделать до извлечения тест-полоски из глюкометра.**

- 言
	- **6.** Чтобы выключить глюкометр, извлеките тест-полоску. Утилизируйте использованные тест-полоски как медицинские отходы в соответствии с инструкциями медицинского работника.
	- **7.** Всегда тщательно мойте руки с мылом до и после проведения измерения и контакта с глюкометром, прокалывателем и тест-полосками.

#### **Ожидаемые результаты измерения**

Уровень глюкозы в крови варьируется в зависимости от приема пищи и лекарств, состояния здоровья, наличия стрессовых ситуаций или физических нагрузок. Концентрация глюкозы натощак в плазме у людей без диабета находится обычно в относительно узком диапазоне: от 3,9 до 6,1 ммоль/л.<sup>4</sup>

#### **ПРЕДУПРЕЖДЕНИЕ**

**Проконсультируйтесь с врачом, какой уровень глюкозы соответствует Вашим потребностям.**

- **Если Ваш результат измерения ниже 2,8 ммоль/л, незамедлительно обратитесь за медицинской помощью.**
- **Если Ваш результат измерения выше 13,9 ммоль/л, проведите повторное измерение с новой тест-полоской, предварительно вымыв руки с мылом и высушив их полотенцем. Если результат измерения по-прежнему высокий, незамедлительно обратитесь к врачу.**
- **Всегда консультируйтесь с врачом перед принятием решения об изменении плана приёма лекарств по результатам измерений.**

**ПРОВЕДЕНИЕ**<br>ИЗМЕРЕНИЯ **ПРОВЕДЕНИЕ ИЗМЕРЕНИЯ**

 $\bigcirc$ 

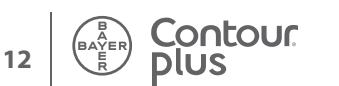

◈

⊕

#### **Проведение исследования крови из ладони**

#### **ПРЕДУПРЕЖДЕНИЕ**

**Проконсультируйтесь с врачом, подходит ли Вам анализ с использованием крови, полученной из альтернативных мест.**

**ВАЖНО:** Для получения крови из альтернативного места используйте прозрачный наконечник. Глюкометр CONTOUR®PLUS (КОНТУР ПЛЮС) подходит для исследования крови, полученной из пальца или из ладони. Подробная инструкция о том, как получить кровь из ладони, вложена в упаковку прокалывателя MICROLET®2 (МИКРОЛЕТ 2).

**ВАЖНО:** При следующих обстоятельствах кровь необходимо брать только из пальца:

- Если Вы подозреваете, что уровень сахара в крови снижен
- Если уровень сахара в крови быстро меняется (после еды, введения инсулина или физических нагрузок)
- Если Вы не ощущаете симптомов снижения уровня сахара в крови (Вы нечувствительны к гипогликемии)
- Если результаты определения уровня сахара в крови, взятой из альтернативного места, не соответствуют Вашему самочувствию
- Во время болезни или стресса
- Если Вы планируете управлять какими-либо транспортными средствами или механизмами

Результаты, полученные при исследовании крови, полученной из ладони, могут значительно отличаться от результатов исследования крови из пальца, во время быстрого изменения уровня глюкозы (например, после еды, введения инсулина, во время или после физических нагрузок). Кроме того, в крови, полученной из альтернативных мест, уровень глюкозы может повышаться не так высоко и опускаться не так низко, как уровень глюкозы в крови, полученной из пальца. Поэтому анализ крови из пальца в некоторых случаях позволяет выявить гипогликемию быстрее, чем анализ крови из ладони.

Не рекомендуется брать кровь из ладони, если прошло меньше 2 часов после еды, приема противодиабетических лекарств или физической нагрузки.

**14** Для получения информационной поддержки обратитесь в службу по работе с клиентами по телефону: 8 800 200 44 43 (на территории России звонок бесплатный).

#### **Получение капли крови из ладони**

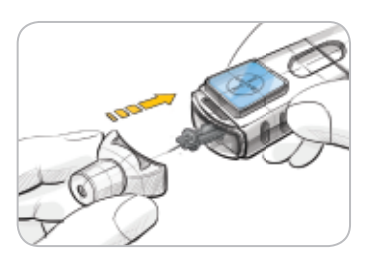

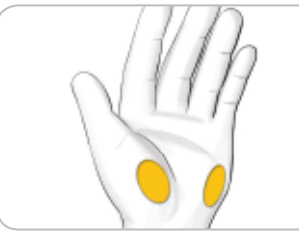

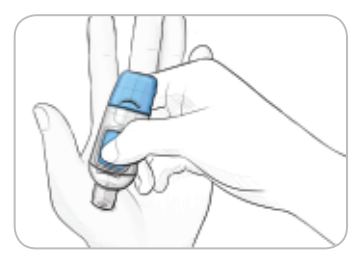

- **1.** Вымойте руки и место прокола теплой водой с мылом, затем тщательно высушите полотенцем.
- **2.** Установите прозрачный наконечник для получения крови из ладони на прокалыватель MICROLET®2 (МИКРОЛЕТ 2).
- **3.** Выберите место для прокола на ладони. Старайтесь избегать участков с родинками, а также участков с близко расположенными к поверхности кожи венами, костями и сухожилиями.
- **4.** Плотно прижмите прозрачный наконечник к месту прокола и нажмите синюю кнопку спуска.

**5.** Равномерно надавливайте, пока не образуется маленькая капля крови.

 $\bigcirc$ 

 $\bigoplus$ 

**ПРОВЕДЕНИЕ ИЗМЕРЕНИЯ**

**ПРОВЕДЕНИЕ**<br>ИЗМЕРЕНИЯ

◈

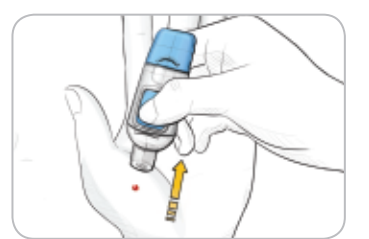

**6.** Поднимите прокалыватель строго вертикально и не прикасайтесь им к коже, чтобы не размазать каплю крови.

- - **7.** Незамедлительно начните тестирование, как только образуется небольшая капля крови.

Незамедлительно прикоснитесь заборным кончиком тестполоски к капле крови. Кровь втянется в тест-полоску.

Не проводите тестирование крови из ладони при следующих ситуациях:

- Kровь размазалась по ладони
- Kровь свернулась
- Kровь слишком жидкая
- Kровь смешалась с сывороткой

**8.** Удерживайте кончик тест-полоски в капле крови, пока глюкометр не издаст звуковой сигнал. Не прижимайте заборный кончик тест-полоски к коже и не наносите кровь на тест-полоску сверху, иначе результат может быть неточным или произойдет сбой.

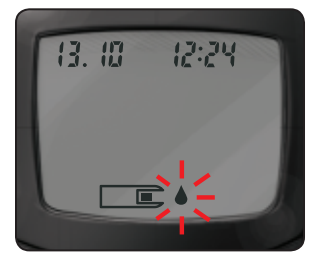

Если первой капли крови окажется недостаточно, глюкометр дважды издаст звуковой сигнал, а на экране появится изображение недозаполненной полоски  $\Box$ 

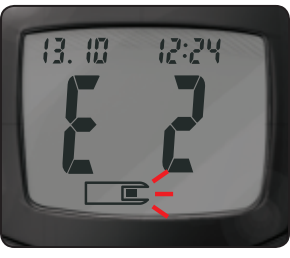

Если за это время Вы не успеете нанести достаточное количество крови, на экране отобразится код ошибки  $\epsilon$ . Утилизируйте использованную тест-полоску как медицинские отходы и начните проведение исследования с новой полоской.

У Вас есть около 30 секунд, чтобы добавить кровь на ту же полоску.

Ожидаемые результаты измерений указаны на стр. 13.

 $\bigcirc$ 

**ПРОВЕДЕНИЕ ИЗМЕРЕНИЯ**

◈

**ПРОВЕДЕНИЕ**<br>ИЗМЕРЕНИЯ

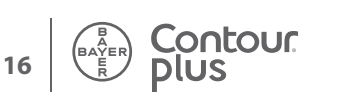

## **ПРОВЕДЕНИЕ**<br>ИЗМЕРЕНИЯ **ПРОВЕДЕНИЕ ИЗМЕРЕНИЯ**

 $\bigcirc$ 

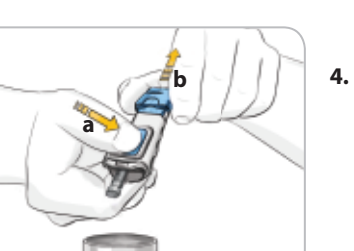

Contour<br>plus

**4.** Нажмите кнопку спуска (**a**) и, не отпуская ее, потяните ручку для взвода (**b**). Ланцет упадет в подставленную Вами емкость.

одной рукой таким образом, чтобы большой палец оказался в углублении для захвата. Другой рукой возьмитесь за поворотную часть наконечника, как показано на рисунке, и осторожно отделите наконечник. **2.** Положите круглый защитный колпачок ланцета на плоскую поверхность логотипом Bayer (Байер) вниз. **3.** Полностью введите иголку использованного ланцета, находящегося в прокалывателе, в центр круглого наконечника.

◈

#### **ПРЕДУПРЕЖДЕНИЕ: потенциальная биологическая опасность**

- **Прокалыватель, ланцеты и тест-полоски предназначены для индивидуального использования пациентом. Не передавайте их никому, в том числе, членам семьи! Не используйте более чем для одного пациента.**5,6
- **Всегда утилизируйте использованные тест-полоски и ланцеты как медицинские отходы в соответствии с инструкциями медицинского работника.**
- **Запрещено использовать ланцеты повторно. Используйте для каждого анализа новый ланцет MICROLET® (МИКРОЛЕТ).**

#### **Извлечение использованного ланцета**

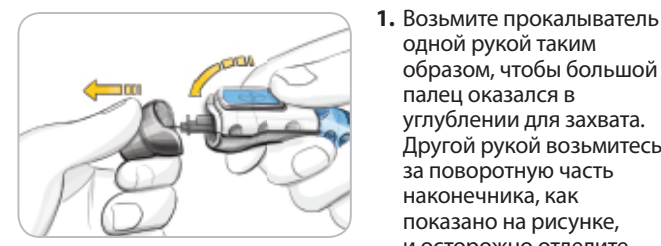

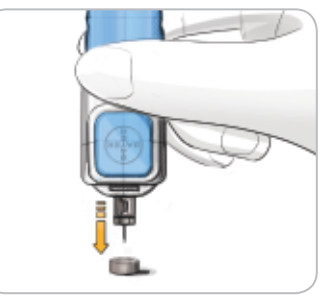

Извлечение использованного ланцета **Извлечение использованного ланцета**

 $\bigoplus$ 

**ПРОВЕДЕНИЕ ИЗМЕРЕНИЯ**

**ПРОВЕДЕНИЕ**<br>ИЗМЕРЕНИЯ

♠

#### **Тест с использованием контрольного раствора**

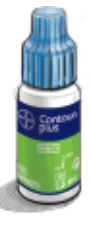

**ПРОВЕДЕНИЕ ИЗМЕРЕНИЯ**

 $\bigoplus$ 

**ПРОВЕДЕНИЕ**<br>ИЗМЕРЕНИЯ

**Тест с использованием контрольного раствора**

Тест с использованием<br>контрольного раствора

**ВНИМАНИЕ:** Система для измерения уровня глюкозы в крови Bayer CONTOUR®PLUS (КОНТУР ПЛЮС компании Байер) используется только с контрольными растворами Bayer CONTOUR PLUS (КОНТУР ПЛЮС компании Байер) с нормальным, низким и высоким содержанием глюкозы. При использовании другого контрольного раствора или сочетания контрольного раствора и полосок результаты могут оказаться неточными.

#### **Контроль качества**

Необходимо проведение теста с использованием контрольного раствора:

- При использовании глюкометра в первый раз.
- При открытии нового флакона или упаковки тест-полосок.
- При подозрении на неправильную работу глюкометра.
- При неоднократном получении неожиданных результатов измерения уровня глюкозы в крови.

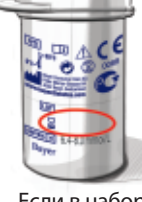

**ВНИМАНИЕ:** Проверьте срок годности на флаконе с тест-полосками, а так же на флаконе с контрольным раствором. НЕ используйте материалы после истечения их срока годности.

Если в наборе с глюкометром нет контрольных растворов с нормальным, пониженным и повышенным содержанием глюкозы, их можно приобрести отдельно. Всегда используйте контрольные растворы Bayer CONTOUR PLUS (КОНТУР ПЛЮС от компании Байер). При использовании растворов других брендов результаты могут оказаться неточными. Для получения информационной поддержки обратитесь в службу по работе с клиентами по телефону: 8 800 200 44 43 (на территории России звонок бесплатный).

**1.** Извлеките тест-полоску из флакона и сразу плотно закройте его крышкой.

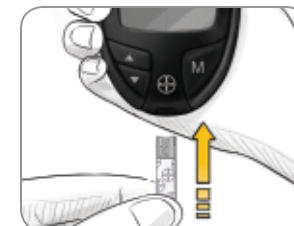

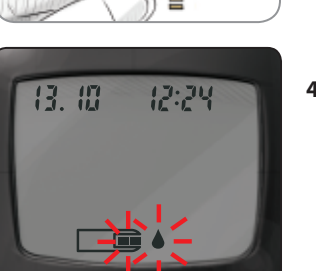

- **2.** Возьмите тест-полоску так, чтобы серый конец был сверху, и поднесите к глюкометру.
- **3.** Вставьте тест-полоску серым концом в соответствующий порт. Глюкометр должен издать звуковой сигнал.
- **4.** Глюкометр при этом включится. На экране появится символ в виде тестполоски с мигающей каплей крови. Это означает, что глюкометр готов к работе.
- **5.** Встряхните флакон с контрольным раствором, чтобы тщательно перемешать его содержимое.
- **6.** Выдавите маленькую каплю контрольного раствора на чистую невпитывающую поверхность. **Не наносите контрольный раствор на палец или на тест-полоску непосредственно из флакона.**

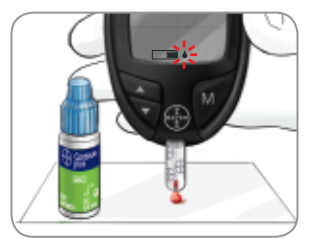

**7.** Незамедлительно прикоснитесь к капле раствора заборным **кончиком** тест-полоски. Раствор втянется в тестполоску.

♠

**8.** Держите заборный кончик тест-полоски в капле раствора, пока глюкометр не издаст звуковой сигнал.

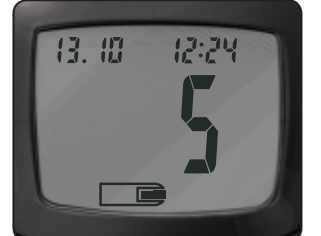

**9.** После 5-секундного обратного отсчета на экране глюкометра отобразится результат контрольного теста.

13. 10 12:24 mmol

Contour<br>plus

Он будет автоматически отмечен как результат контрольного теста и записан в дневник. Результаты контрольного теста не учитываются при отображении среднего, повышенного и пониженного уровней глюкозы в Вашей крови за последние 7 дней.

ПРИМЕЧАНИЕ: Символ √ не означает, что результат **контрольного теста находится в указанном диапазоне. Символ лишь отмечает анализ с использованием контрольного раствора. При расчете средних значений этот результат не учитывается.**

**10.** Сравните результат контрольного теста с диапазоном, указанным на флаконе или на дне картонной упаковки с тест-полосками.

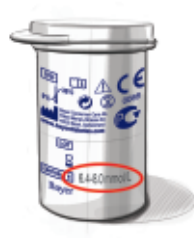

Если результат контрольного теста находится за пределами этого диапазона, не используйте глюкометр для измерения уровня глюкозы в крови, пока не устраните проблему. См. раздел «Ваши действия» на стр. 45.

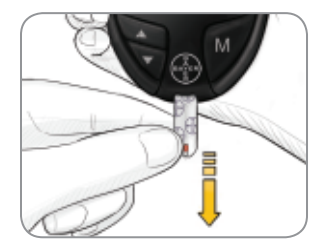

**11.** Извлеките тест-полоску и утилизируйте ее как медицинские отходы в соответствии с инструкциями медицинского работника.

**ВАЖНО:** Чтобы гарантировать точность измерения уровня глюкозы в крови и точность контрольного теста, используйте только контрольные растворы CONTOUR®PLUS (КОНТУР ПЛЮС).

 $\bigcirc$ 

**контрольного раствора Тест с использованием** 

контрольного раствора Гест с использованием

**ПРОВЕДЕНИЕ ИЗМЕРЕНИЯ**

 $\bigoplus$ 

**ПРОВЕДЕНИЕ**<br>ИЗМЕРЕНИЯ

**НАСТРОЙКА И ИСПОЛЬЗОВАНИЕ**

НАСТРОЙКА И<br>ИСПОЛЬЗОВАНИЕ

◈

### **Настройка времени, даты и звукового**

#### **сигнала**

В глюкометре CONTOUR®PLUS (КОНТУР ПЛЮС) можно настраивать дату, время и звуковой сигнал.

- Можно выбрать отображение времени в 12-часовом или 24-часовом формате;
- отображение даты в формате «месяц/день» или «день.месяц»;
- включить или выключить звуковой сигнал.

**1: 10PM** 

Чтобы перейти в режим настройки, когда глюкометр выключен, нажмите кнопку **M** и удерживайте её нажатой в течение 3 секунд. Сначала отобразятся все значки, предусмотренные на дисплее, а затем в левом верхнем углу начнут мигать цифры.

#### **Настройка времени**

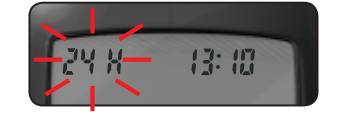

На экране замигает надпись **24H**. Нажмите кнопку ▲ или ▼, чтобы переключиться на 12-часовой формат (12H) с пометкой AM (до полудня) или PM (после полудня) или обратно на 24-часовой формат.

Нажмите кнопку **M**, чтобы подтвердить выбор.

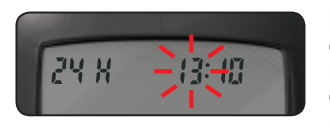

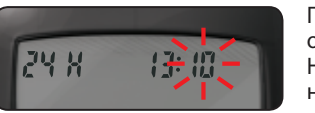

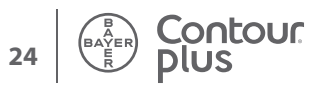

После этого замигают цифры, обозначающие **часы**. Нажимайте кнопку ▲ или ▼, пока не отобразится нужное значение.

Нажмите кнопку **M**, чтобы подтвердить выбор.

После этого замигают цифры, обозначающие **минуты**. Нажимайте кнопку ▲ или ▼, пока не отобразится нужное значение.

Нажмите кнопку **M**, чтобы подтвердить выбор.

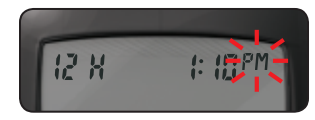

♠

Если Вы выбрали 12-часовой формат, замигает метка **AM** или **PM.** Нажмите кнопку ▲ или ▼, чтобы выбрать нужный вариант.

Нажмите кнопку **M**, чтобы подтвердить выбор.

На экране замигает надпись **d.m**. Нажмите кнопку ▲ или ▼, чтобы выбрать нужный формат: m/d (месяц/день) или d.m

Нажмите кнопку **M**, чтобы подтвердить выбор.

(день.месяц).

#### **Настройка формата даты**

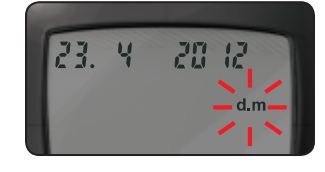

 $9/23$ 20

#### **Настройка даты**

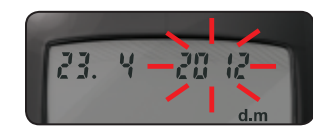

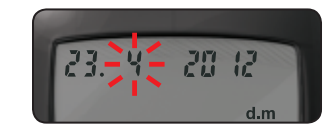

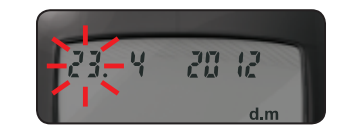

Настройка времени, даты и<br>Мастройка времени, даты и **Настройка времени, даты и звукового сигнала**

**НАСТРОЙКА И ИСПОЛЬЗОВАНИЕ**

НАСТРОЙКА И<br>ИСПОЛЬЗОВАНИЕ

 $\bigcirc$ 

На экране замигает число, обозначающее **год**. Выберите нужное значение с помощью кнопки ▲ или ▼.

Нажмите кнопку **M**, чтобы подтвердить выбор.

На экране замигает число, обозначающее **месяц**. Выберите нужное значение с помощью кнопки ▲ или ▼.

Нажмите кнопку **M**, чтобы подтвердить выбор.

На экране замигает число, обозначающее **день**. Выберите нужное значение с помощью кнопки ▲ или ▼.

Нажмите кнопку **M**, чтобы подтвердить выбор.

#### **Настройка звукового сигнала**

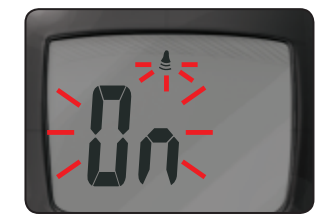

На экране замигает изображение колокольчика и слово $\prod_{i=1}^n$ Эта настройка позволяет включить или выключить звуковой сигнал во время тестирования.

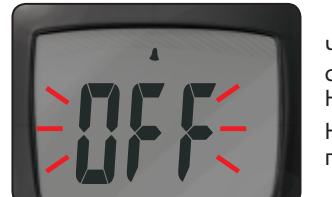

凸

Чтобы выключить звуковой сигнал, нажмите кнопку  $\blacktriangle$  или $\nabla$ . На экране появится надпись  $\prod_{i=1}^{n} \zeta_i$ . Нажмите кнопку **M**, чтобы подтвердить выбор.

После настройки звука на экране замигает надпись  $\lfloor \cdot \rfloor$ . Если Вы хотите оставить глюкометр в основном режиме, нажмите кнопку **M**, чтобы подтвердить выбор. Чтобы переключить глюкометр на расширенный режим, нажмите кнопку ▲ или ▼. На экране появится надпись

. Нажмите кнопку **M**, чтобы подтвердить выбор.

14

Contour<br>plus

Если Вы используете основной режим (на экране отображается надпись L-1), то настройка завершена.

#### **Настройка основного (L-1) и расширенного (L-2) режимов**

В глюкометрах CONTOUR®PLUS (КОНТУР ПЛЮС) изначально установлен основной режим. Процедура измерения одинаково удобна как при основном режиме, так и при расширенном.

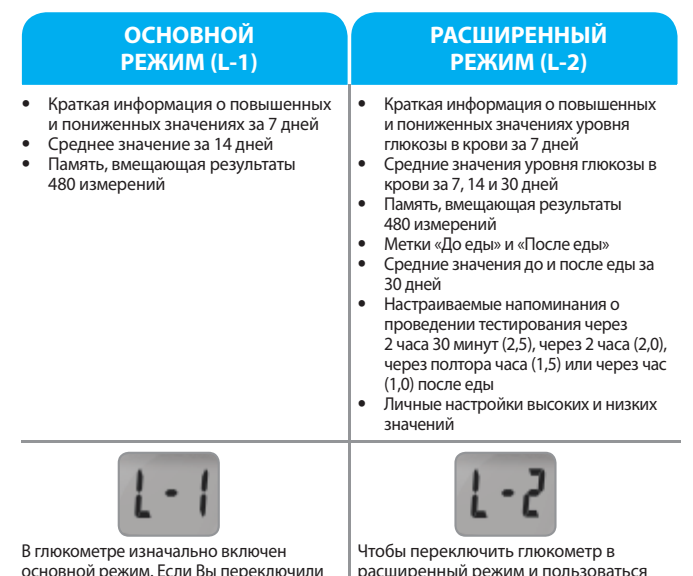

основной режим. Если Вы переключили его на расширенный режим, а хотите снова включить основной, то выполните следующие действия:

- **1**. Нажмите кнопку **M**, чтобы включить глюкометр. Дождитесь, пока на экране замигает изображение тест-полоски.
- **2.** Нажмите кнопку ▲ или ▼ и удерживайте её нажатой в течение 3 секунд.
- **3**. На экране замигает надпись L-2.
- **4**. Нажмите кнопку ▲ или ▼, чтобы переключиться на L-1.
- **5**. Нажмите кнопку **M**, чтобы подтвердить выбор.

**расширенного (L-2) режимов** Настройка основного (L-1) и<br>расширенного (L-2) режимов **Настройка основного (L-1) и** 

 $\bigcirc$ 

- расширенный режим и пользоваться метками «До еды» и «После еды» и другими функциями, выполните следующие действия:
- **1**. Нажмите кнопку **M**, чтобы включить глюкометр. Дождитесь, пока на экране замигает изображение тестполоски.
- **2**. Нажмите кнопку ▲ или ▼ и удерживайте её нажатой в течение 3 секунд.
- **3**. На экране замигает надпись L-1.
- **4**. Нажмите кнопку ▲ или ▼, чтобы переключиться на L-2.
- **5**. Нажмите кнопку **M**, чтобы подтвердить выбор.

**27**

**Настройка времени, даты и**  Настройка времени, даты и<br>звукового сигнала **звукового сигнала**

НАСТРОЙКА И<br>ИСПОЛЬЗОВАНИЕ **ИСПОЛЬЗОВАНИЕ НАСТРОЙКА И** 

◈

**26**

◈

**высоких (HI) значений и настройка напоминаний Индивидуальные настройки низких (LO) и**  Лндивидуальные настройки низких (LO) и (их (HI) значений и настройка напом

# НАСТРОЙКА И<br>ИСПОЛЬЗОВАНИЕ **ИСПОЛЬЗОВАНИЕ НАСТРОЙКА И**

◈

#### **Индивидуальные настройки низких (LO) и высоких (HI) значений и настройка напоминаний**

Если выбран расширенный режим (на экране мигает надпись L-2), можно установить в глюкометре CONTOUR®PLUS (КОНТУР ПЛЮС) индивидуальные значения низкого и высокого уровня глюкозы в крови. Это упростит отслеживание низких и высоких результатов тестирования.

На экране замигает настройка LO (низкий уровень). Значение по умолчанию – 4,0 ммоль/л. Выберите нужное значение с помощью кнопки ▲ или ▼, затем нажмите кнопку **M**, чтобы подтвердить выбор. (Диапазон значений LO – от 3,3 до 5,0 ммоль/л).

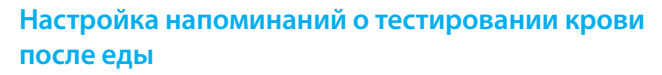

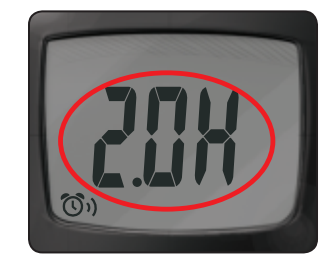

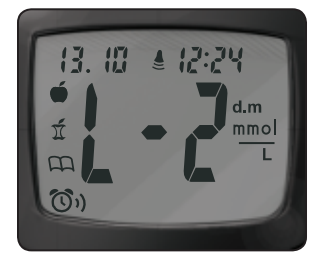

Чтобы изменить время напоминания о проведении измерения после еды на другое время, нажмите кнопку ▲ или ▼. На экране появятся доступные варианты. Выберите нужный вариант: 2,5; 2,0; 1,5 часа или 1,0 час. Значение по умолчанию – 2,0 часа. Нажмите кнопку **M**, чтобы подтвердить выбор.

Настройка глюкометра CONTOUR®PLUS (КОНТУР ПЛЮС) для работы в расширенном режиме завершена!

**высоких (HI) значений и настройка напоминаний** Индивидуальные настройки низких (LO) и<br>соких (HI) значений и настройка напоминаний

 $\bigcirc$ 

**Индивидуальные настройки низких (LO) и** 

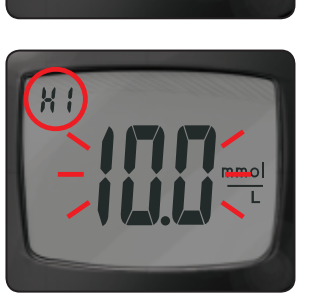

После этого замигает настройка HI (высокий уровень). Значение по умолчанию – 10,0 ммоль/л. Выберите нужное значение с помощью кнопки ▲ или ▼. Нажмите кнопку **M**, чтобы подтвердить выбор. (Диапазон значений HI – от 5,6 до 13,9 ммоль/л).

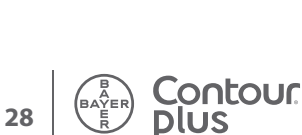

14

 $\mathbb{Z}$ 

 $\widehat{\mathbb{O}}$ 

LН

30

◈

# НАСТРОЙКА И<br>ИСПОЛЬЗОВАНИЕ **ИСПОЛЬЗОВАНИЕ НАСТРОЙКА И**

 $\bigcirc$ 

#### **Использование меток**

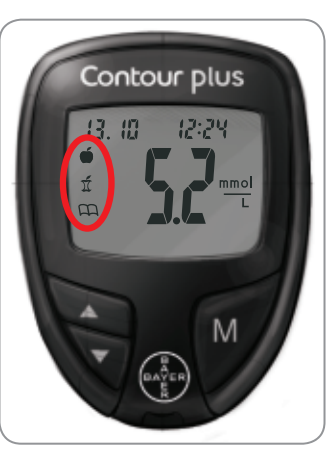

Если включен расширенный режим, на экране глюкометра после анализа появятся три метки.

**До еды** = Добавляет к результату анализа метку о том, что он был проведен до еды.

**После еды** = Добавляет к результату анализа метку о том, что он был проведен после еды.

**Дневник** = Позволяет отметить любой результат как уникальный или отличающийся чем-то от остальных и добавить к нему примечание в дневнике. Увидев эту метку при просмотре результатов, записанных в память глюкометра, Вы будете знать, что есть дополнительная информация об этом результате измерения.

Инструкции по использованию этих меток приведены ниже.

#### **Если Вы не хотите отмечать результат измерения**

Извлеките использованную тест-полоску. Результат анализа будет записан в память глюкометра без меток. Глюкометр при этом выключится.

#### **Если Вы хотите отметить результат**

Прежде чем извлечь тест-полоску, выберите нужную метку с помощью кнопки ▲ или ▼. Метка замигает.

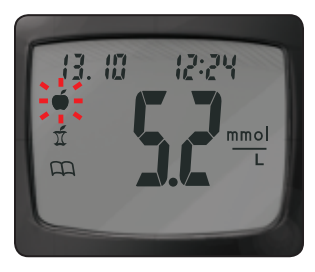

Чтобы добавить к результату метку «До еды», нажмите кнопку **M**, когда символ **мигает.** 

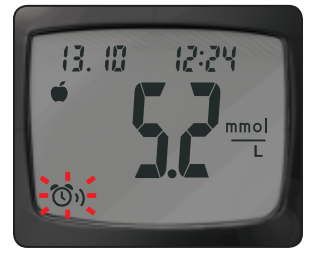

12:29

mmol

13. 惯 После этого замигает символ  $\mathbb{O}$ Эта функция позволяет включить напоминание о повторном исследовании крови после еды. Напоминание можно включить

только после добавления к результату анализа метки «До еды».

Если Вы хотите включить напоминание, нажмите кнопку **M**. Символ  $\left(\overline{Q}\right)$ ) появится на экране и перестанет мигать.

Если Вы не хотите включать напоминание, нажмите кнопку ▲ или ▼. Символ (0) исчезнет. Нажмите кнопку **M**, чтобы подтвердить выбор.

Чтобы добавить к результату анализа метку «После еды», нажимайте кнопку  $\blacktriangle$  или  $\nabla$ , пока не начнет мигать символ  $\underline{\Upsilon}$ . Нажмите кнопку **M**, чтобы подтвердить выбор.

Чтобы добавить к результату анализа метку «Дневник», нажимайте кнопку  $\blacktriangle$  или  $\nabla$ , пока не начнет мигать символ  $\square$ . Нажмите кнопку **M**, чтобы подтвердить выбор.

**31**

 $\bigoplus$ 

Contour<br>Contour

#### **Использование напоминаний**

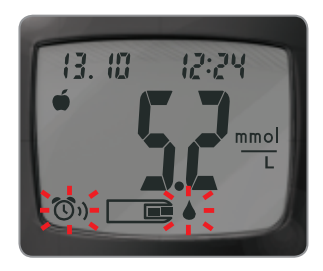

Когда звучит напоминание, глюкометр автоматически включается. Он издает звуковой сигнал 20 раз и на дисплей выводится результат теста до еды, отмеченный при включении напоминания. Чтобы выключить звуковой сигнал, нажмите любую кнопку.

Теперь можно провести тестирование еще раз. Вставьте в порт тест-полоску и следуйте инструкции на стр. 6.

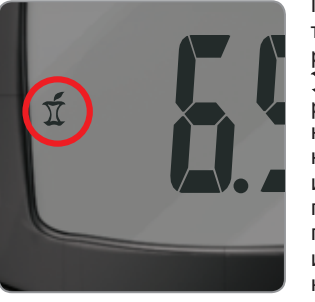

После завершения этого тестирования и вывода на экран результата, замигает метка  $\overline{\tilde{\mathfrak{X}}}$ . Чтобы добавить к этому результату метку «После еды», нажмите кнопку **M**. Если Вы не хотите отмечать результат измерения, извлеките тестполоску, чтобы выключить глюкометр. Утилизируйте использованные тест-полоски как медицинские отходы или в соответствии с инструкциями медицинского работника.

Если Вы решите не проводить измерение, когда зазвучит напоминание, нажмите любую кнопку, чтобы выключить глюкометр.

Установить сразу несколько напоминаний нельзя. Глюкометр запоминает только одно напоминание, включенное последним.

**ПРИМЕЧАНИЕ: Если звук выключен, звуковой сигнал напоминания не сработает.**

#### **Отмена напоминания**

◈

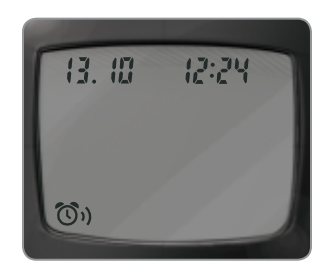

Если глюкометр выключен, нажмите кнопку **M**, чтобы включить его. На экране появится дата, время и символ  $\mathbb{O}$ 

Нажмите два раза кнопку ▲ или ▼. Символ напоминания исчезнет с экрана.

Нажмите кнопку **M**, чтобы отменить напоминание.

 $\bigcirc$ 

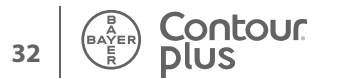

**33**

◈

**Использование меток и напоминаний**

Использование меток и напоминаний

#### **После проведения измерения**

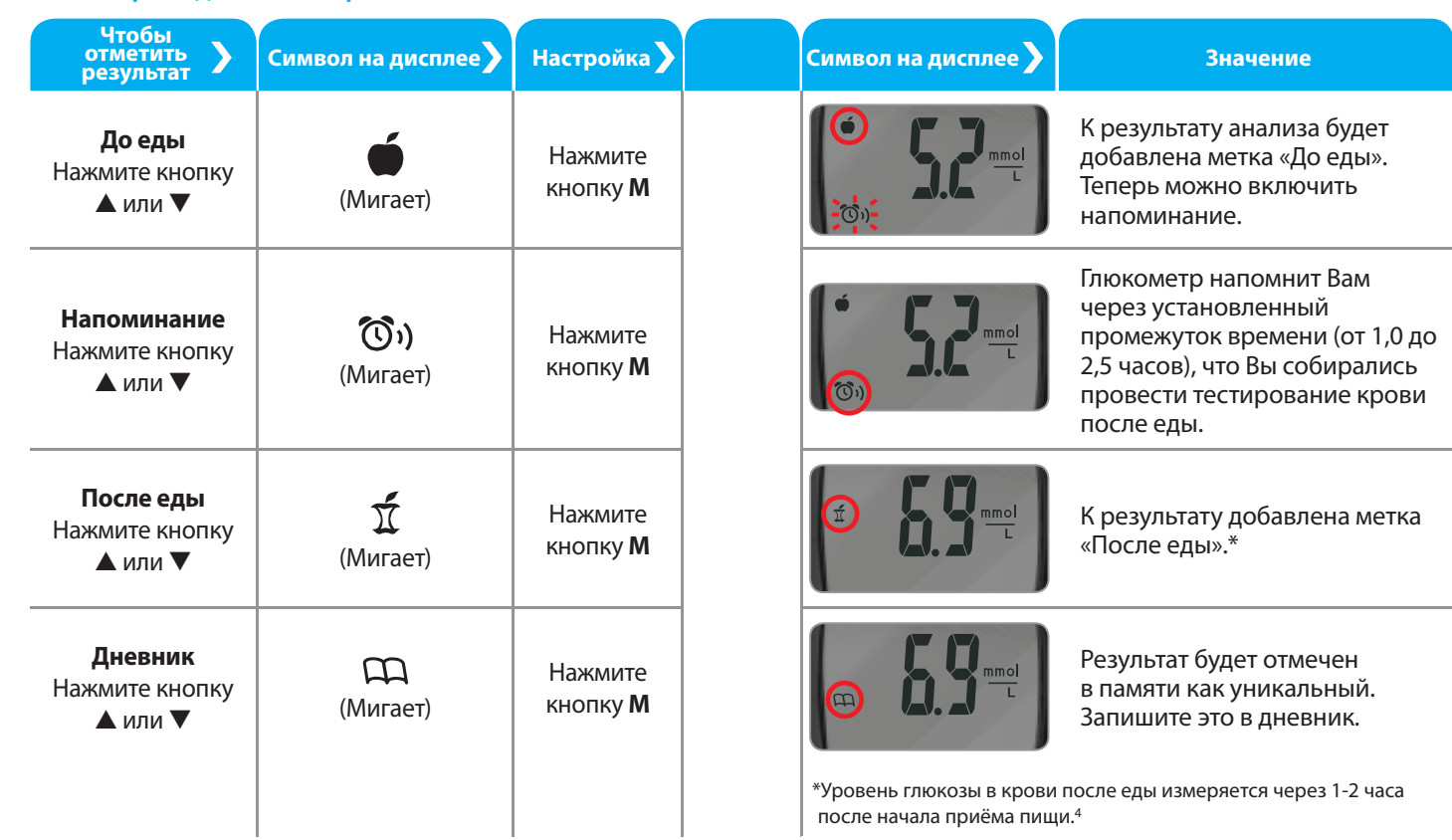

 $\bigoplus$ 

**НАСТРОЙКА И ИСПОЛЬЗОВАНИЕ**

НАСТРОЙКА И<br>ИСПОЛЬЗОВАНИЕ

 $\bigoplus$ 

 $\bigoplus$ 

**Использование меток и напоминаний**

Использование меток и напоминаний

**35**

 $\begin{pmatrix}\nB\\
\downarrow \\
\downarrow \\
\uparrow \\
\uparrow\n\end{pmatrix}$ 

Contour<br>plus

**НАСТРОЙКА И ИСПОЛЬЗОВАНИЕ**

НАСТРОЙКА И<br>ИСПОЛЬЗОВАНИЕ

◈

#### **Просмотр результатов в основном режиме**

Нажмите кнопку **M**, чтобы включить глюкометр. Нажмите **M** еще раз, чтобы просмотреть результаты измерений, сохранённые в памяти.

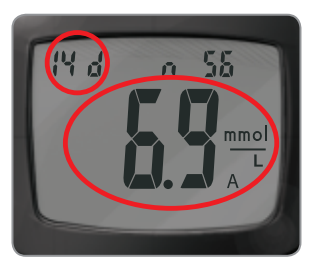

В центре дисплея будет отображен **средний уровень за 14 дней**, а вверху – число измерений. При расчете среднего показателя за 14 дней результаты контрольных измерений не учитываются.

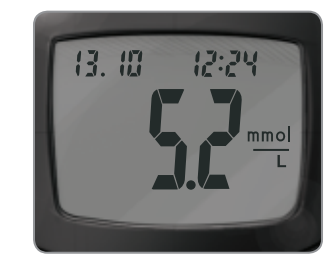

◈

#### **Чтобы увидеть результаты предыдущих измерений, дважды нажмите** ▼**.**

Первым отображается результат последнего измерения с указанием даты и времени проведения каждого измерения.

Чтобы пролистать результаты вперед или назад, нажмите кнопку ▲ или ▼.

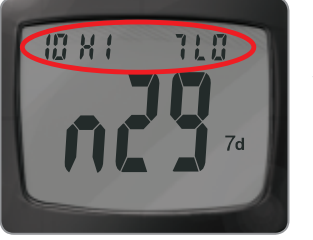

#### **Нажмите** ▲**, чтобы увидеть краткие сведения о повышенном и пониженном уровне глюкозы за 7 дней.**

В верхней части дисплея будет отображено число результатов выше нормы (более 10,0 ммоль/л) и ниже нормы (менее 4,0 ммоль/л) за последние 7 дней, а также общее число измерений за этот период.

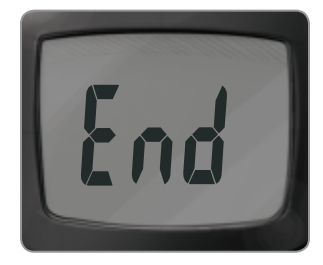

Появление на экране С ПО означает, что все записанные в памяти результаты просмотрены.

 $\bigcirc$ 

**Просмотр результатов: основной режим**

Просмотр результатов: основной режим

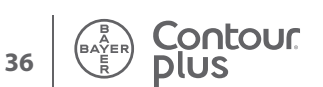

◈

#### **ПРИМЕЧАНИЯ:**

- **При расчете средних показателей за тот или иной период времени учитывается и текущий день.**
- **Память глюкометра вмещает результаты 480 измерений. Когда память будет заполнена, глюкометр начнет удалять самые старые значения и записывать вместо них новые при проведении измерений.**
- **Нажмите кнопку M, чтобы выключить глюкометр. В противном случае, глюкометр выключится автоматически через 3 минуты.**
- **число результатов.**

#### **Просмотр результатов в расширенном режиме**

В расширенном режиме (L-2) доступны все функции основного режима, а также несколько дополнительных.

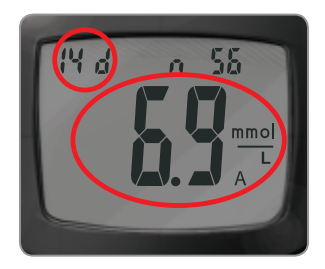

Нажмите кнопку **M**, чтобы включить глюкометр. Снова нажмите и сразу отпустите кнопку **M**, чтобы просмотреть **среднее значение за 14 дней** с указанием числа результатов за этот период.

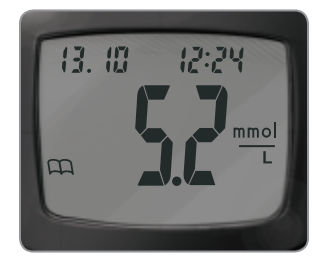

#### **Чтобы просмотреть предыдущий результат, нажмите кнопку** ▼**.**

Первым отображается результат последнего измерения с указанием даты и времени проведения каждого тестирования.

Чтобы пролистать результаты вперед или назад, нажмите кнопку  $\blacktriangle$  или  $\blacktriangledown$ .

Появление на экране надписи  $\epsilon \overline{\mathsf{nd}}$  означает, что Вы просмотрели все результаты, записанные в память.

 $\bigcirc$ 

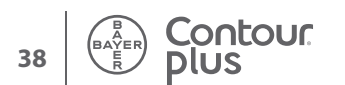

**39**

◈

Просмотр результатов: **Просмотр результатов:**  расширенный режим **расширенный режим**

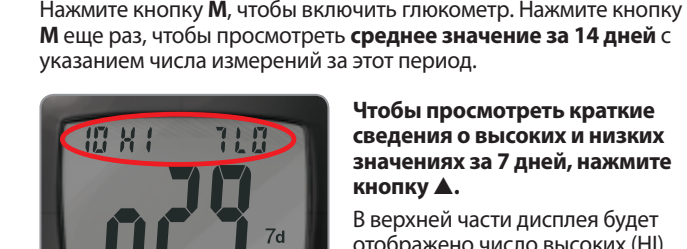

**режиме**

 **Просмотр средних значений в расширенном** 

**Чтобы просмотреть краткие сведения о высоких и низких значениях за 7 дней, нажмите кнопку**  ▲**.** 

В верхней части дисплея будет отображено число высоких (HI) и низких (LO) значений. В центре дисплея указано общее число результатов.

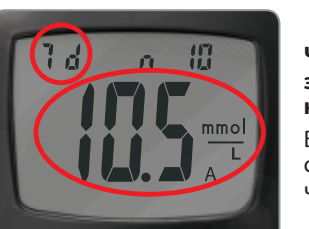

#### **Чтобы просмотреть среднее значение за 7 дней, нажмите кнопку**  ▲ **.**

В центре дисплея будет указано среднее значение, а вверху – число результатов.

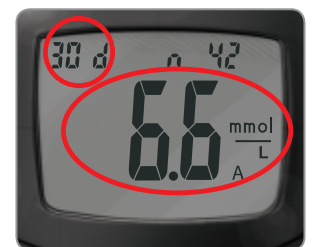

#### **Чтобы просмотреть среднее значение за 30 дней, нажмите кнопку**  ▲ **.**

В центре дисплея будет указано среднее значение, а вверху – число результатов.

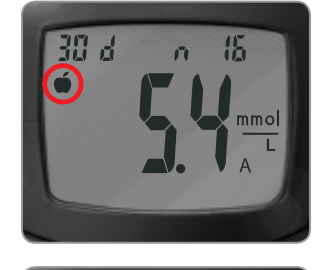

♠

⊕

Нажмите кнопку ▲ еще раз, чтобы просмотреть среднее значение результатов **с меткой До еды** за 30 дней.

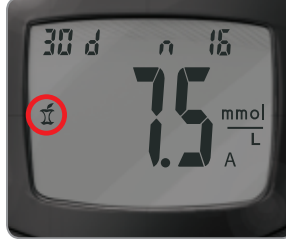

Нажмите кнопку ▲ еще раз, чтобы просмотреть среднее значение результатов **с меткой После еды**  за 30 дней.

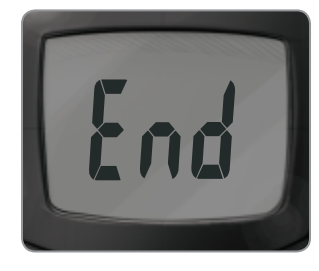

Нажмите кнопку ▲ еще раз. На экране появится надпись Елл. Нажмите кнопку **M**, чтобы выключить глюкометр. В противном случае он выключится автоматически через 3 минуты.

НАСТРОЙКА И<br>ИСПОЛЬЗОВАНИЕ **ИСПОЛЬЗОВАНИЕ НАСТРОЙКА И** 

**Просмотр результатов: расширенный режим**

 $\bigcirc$ 

Просмотр результатов:<br>расширенный режим

**НАСТРОЙКА И** 

◈

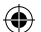

#### **Коды и символы ошибок**

## **Для получения информационной поддержки**

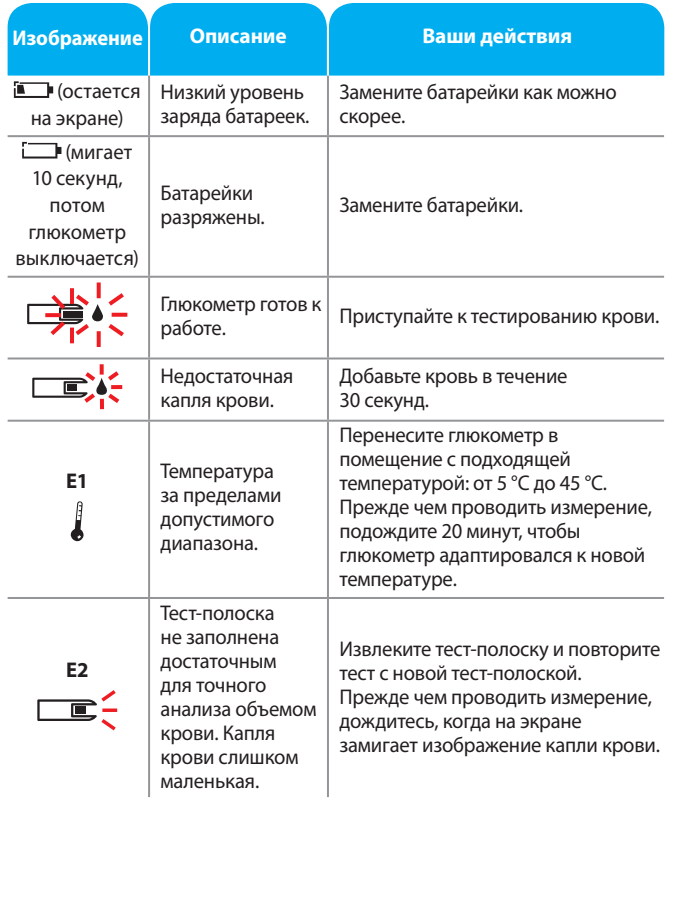

## **обратитесь в службу по работе с клиентами по телефону: 8 800 200 44 43 (на территории России звонок бесплатный)**

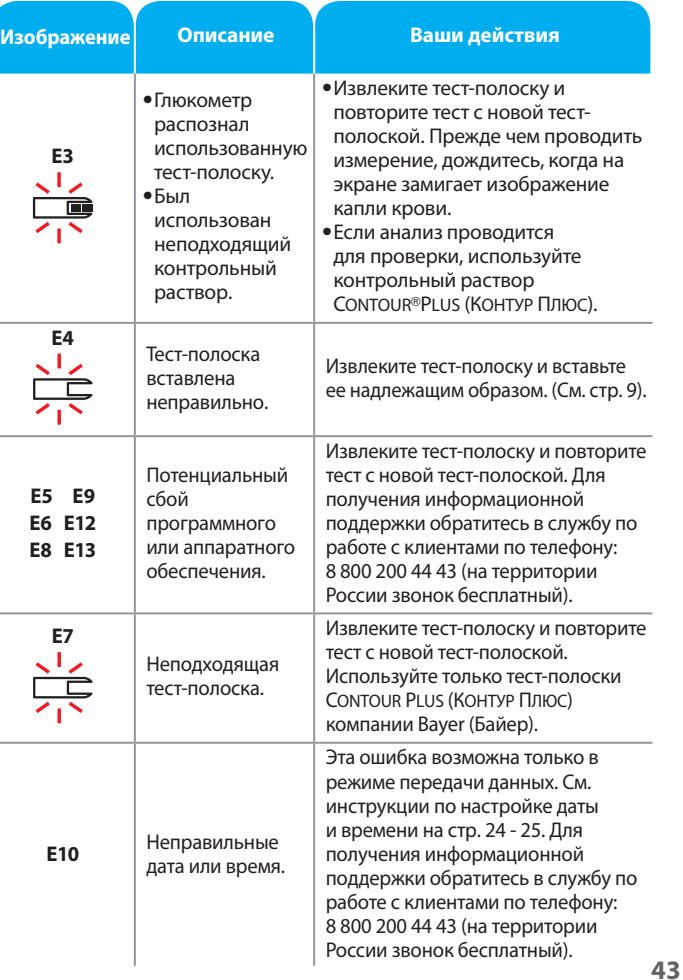

 $\bigcirc$ 

**Коды и символы ошибок**

Коды и символы ошибок

 $\bigoplus$ 

ГЛЮК

**42**

 $\begin{pmatrix} 1 & 1 & 1 \\ BAYER \\ 1 & 1 & 1 \\ 1 & 1 & 1 \end{pmatrix}$ 

Contour<br>plus

**ЖИВАНИЕ И УХОД ЗА ТЕХНИЧЕСКОЕ ОБСЛУ ГЛЮКОМЕТРОМ**

 $\overline{c}$ 

ē

ה י

ТЕХНИЧЕСКО<br>ЖИВАНИЕ И

⊕

**Для получения информационной поддержки обратитесь в службу по работе с клиентами по телефону: 8 800 200 44 43 (на территории России звонок бесплатный).** 

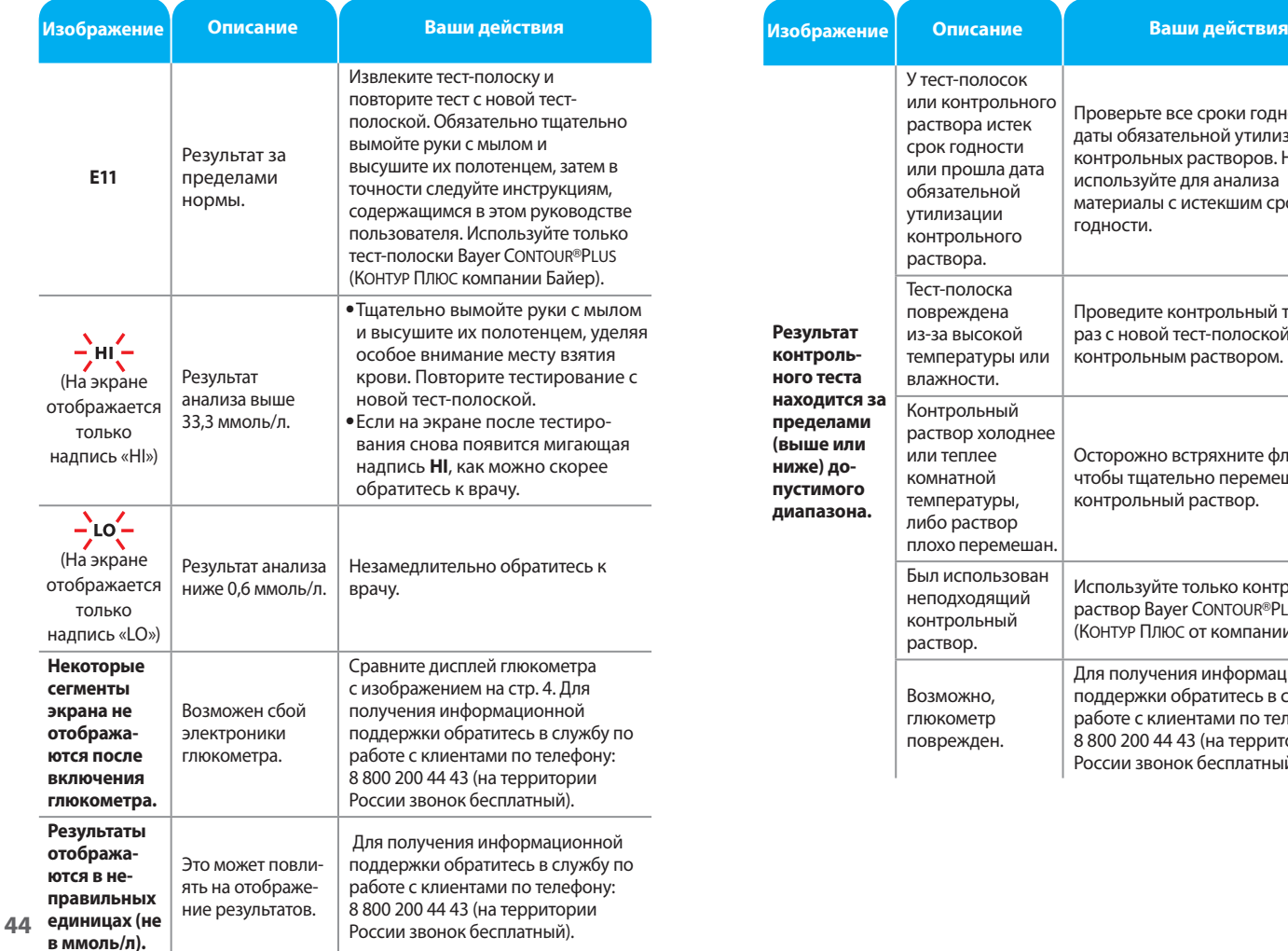

**Для получения информационной поддержки обратитесь в службу по работе с клиентами по телефону: 8 800 200 44 43 (на территории России звонок бесплатный).** 

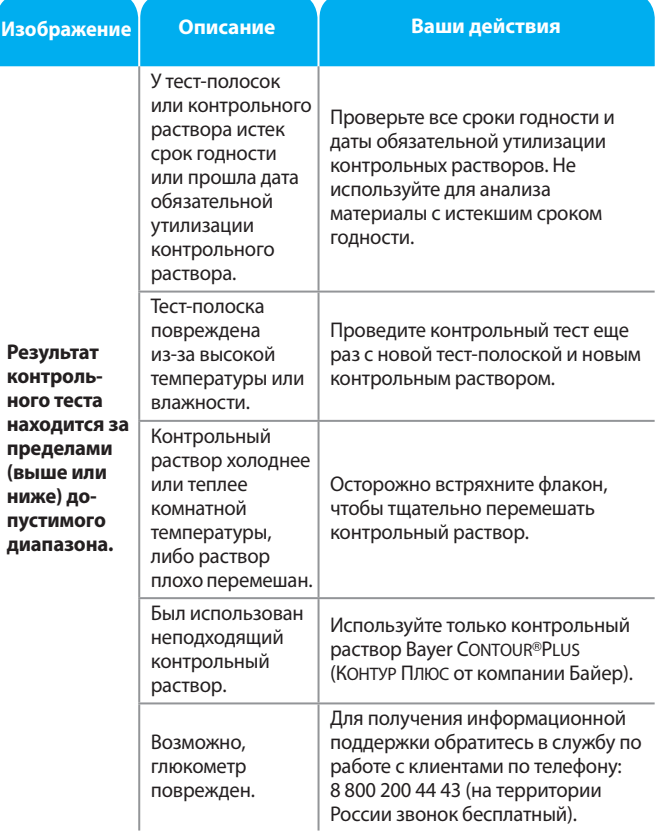

 $\bigcirc$ 

**45**

**ТЕХНИЧЕСКОЕ ОБСЛУ ЖИВАНИЕ И УХОД ЗА ГЛЮКОМЕТРОМ**

**TEXHIVYE**<br>XKIBAHI **L'AIRIC** 

**Коды и символы ошибок**

Коды и символы ошибок

⊕

**ГЛЮКОМЕТРОМ**

**NOd** 

님설

**INDKOME** 

♠

#### **Замена батареек**

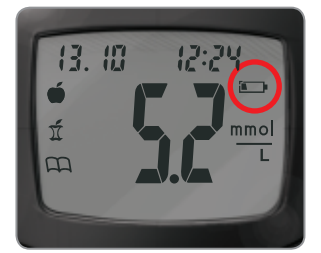

Если на экране постоянно отображается символ  $\Box$  или если симво [ отображается несколько секунд, после чего глюкометр выключается, необходимо заменить батарейки. *(См. раздел «Коды и символы ошибок» на стр. 42).*

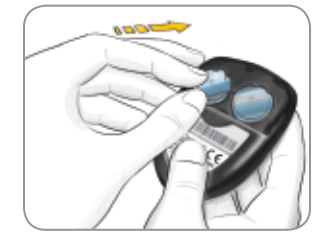

**4.** Поместите новые батарейки под штырьки в отделение для батареек стороной «+» вверх. [Используйте две литиевые батарейки напряжением 3 вольта (DL2032 или CR2032).]

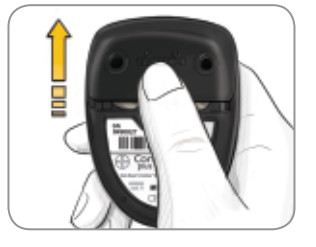

- **1.** Перед заменой батареек выключите глюкометр.
- **2.** Надавите на крышку отсека для батареек и сдвиньте его в направлении, указанном стрелкой.

**ПРИМЕЧАНИЕ: Если вставить новые батарейки не позднее, чем через 5 минут после извлечения старых, все настройки и результаты измерений сохранятся. Если пройдет более 5 минут, потребуется заново настроить дату и время, но остальные настройки и результаты измерений сохранятся.**

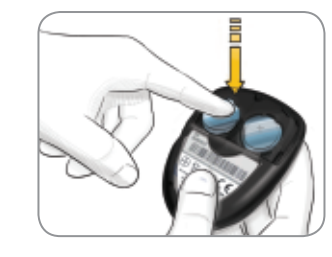

Contour

**IUS** 

**3.** Извлеките старые батарейки. Для этого надавите на верхнюю часть батарейки, чтобы поднять нижнюю.

**ТЕХНИЧЕСКОЕ ОБСЛУ ЖИВАНИЕ И УХОД ЗА ГЛЮКОМЕТРОМ**

2

**46**

 $\bigoplus$ 

**Замена батареек**

#### **ПРЕДУПРЕЖДЕНИЕ**

**Батарейки необходимо беречь от детей. Содержимое литиевых батареек ядовито. В случае проглатывания незамедлительно обратитесь за скорой медицинской помощью. Утилизируйте батарейки в соответствии с местным экологическим законодательством.**

 $\bigoplus$ 

**ЖИВАНИЕ И УХОД ЗА ТЕХНИЧЕСКОЕ ОБСЛУ ГЛЮКОМЕТРОМ**

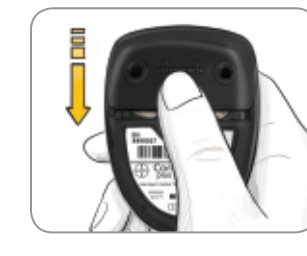

**5.** Совместите крышку отсека для батареек с соответствующими отверстиями и закройте отсек, задвинув крышку.

 $\bigoplus$ 

- Храните глюкометр в прилагаемом чехле.
- **Тщательно мойте и вытирайте руки полотенцем, прежде чем прикасаться к глюкометру и тест-полоскам, чтобы на них не попала вода, маслянистые и другие загрязняющие вещества.**
- Обращайтесь с глюкометром осторожно, чтобы не повредить электронику и не спровоцировать возникновение других неисправностей.
- Не подвергайте глюкометр и тест-полоски воздействию избыточной влажности, высокой и низкой температуры, пыли и грязи.

#### **Очистка глюкометра**

Корпус глюкометра CONTOUR®PLUS (КОНТУР ПЛЮС) можно очищать снаружи влажной (ни в коем случае, не мокрой) безворсовой тканью, пропитанной мягким чистящим средством или дезинфицирующим раствором, например, раствором, состоящим из 1 части мягкого отбеливающего средства, растворённого в 9 частях воды. После очистки корпус глюкометра следует насухо вытереть безворсовой тканью.

#### **Внимание:**

Следите за тем, чтобы чистящий раствор не попадал в углубление для кнопки, под крышку отсека для батареек и в порт для тест-полосок. В противном случае, можно вызвать повреждение глюкометра.

#### **ПРЕДУПРЕЖДЕНИЕ**

**Медицинские работники и другие лица, использующие данную систему с несколькими пациентами, должны следовать правилам по инфекционному контролю, принятым в их учреждении. Следует исходить из того, что все продукты, соприкасающиеся с человеческой кровью, могут оказаться переносчиками вирусных инфекций, даже после проведения их очистки. Пользователь должен соблюдать рекомендации по предотвращению заболеваний, передаваемых с кровью, при работе с потенциально инфицированными образцами биоматериалов в учреждениях здравоохранения.**

#### **Симптомы при гипер- и гипогликемии**

Чтобы лучше понять результаты измерений, примите во внимание симптомы повышенного и пониженного содержания глюкозы в крови.

Вот некоторые из наиболее распространенных симптомов:

#### **Низкое содержание глюкозы в крови (гипогликемия):**

- дрожь
- потливость
- учащенное сердцебиение
- затуманенность и неясность зрения
- спутанность сознания и странное поведение
- обмороки
- раздражительность
- судороги
- острое чувство голода
- головокружение

#### **Высокий уровень глюкозы в крови (гипергликемия):**

- частое мочеиспускание
- чрезмерная жажда
- затуманенность и неясность зрения
- повышенная утомляемость
- чувство голода

#### **Наличие кетоновых тел (кетоацидоз):**

- затруднение дыхания, одышка
- тошнота или рвота
- чрезмерная сухость во рту

#### **ПРЕДУПРЕЖДЕНИЕ**

**Если у Вас наблюдаются какие-либо из перечисленных симптомов, проверьте уровень глюкозы в крови. Если полученный результат ниже 2,8 ммоль/л или выше 13,9 ммоль/л, незамедлительно обратитесь к врачу.**

**За дополнительной информацией и полным списком симптомов также обратитесь к врачу.**

**ТЕХНИЧЕСКОЕ ОБСЛУ ЖИВАНИЕ И УХОД ЗА ГЛЮКОМЕТРОМ**

**Техническое обслуживание глюкометра**

Техническое обслуживание глюкометра

⊕

 $\bigoplus$ 

#### **Спецификация системы**

**Тестируемый образец:** цельная капиллярная и венозная кровь

**Результат теста:** относительно содержания глюкозы в плазме/сыворотке

**Объем образца крови:** 0,6 мкл

**Диапазон измерений:** 0,6 – 33,3 ммоль/л

**Необходимое для тестирования время:** 5 секунд (с обратным отсчётом)

**Память:** на 480 последних результатов

**Тип батарейки:** две литиевые батарейки по 3 вольта, 225 мА/ч (DL2032 или CR2032)

**Срок службы батареек:** около 1000 анализов (1 год при средней интенсивности использования) **45**

**Диапазон рабочих температур:**  $5^\circ C$ <sup>-/</sup>

**Влажность:** отн. влажность 10% – 93%

**Габариты:** 77 мм х 57 мм х 19 мм (В х Ш х Г)

**Вес:** 47,5 граммов

**Мощность издаваемого звука:** 40 – 80 дБА

**Электромагнитная совместимость:** глюкометр

CONTOUR®PLUS (КОНТУР ПЛЮС) соответствует требованиям к электромагнитным характеристикам стандарта ISO 15197: 2003. Маловероятно, что электромагнитное излучение системы CONTOUR PLUS (КОНТУР ПЛЮС) помешает работе расположенного поблизости электронного оборудования, или, наоборот. Защита от электростатических разрядов соответствует требованиям стандарта IEC 61000-4-2: 2008. Не рекомендуется использовать электронные устройства при очень низкой влажности воздуха, особенно в присутствии синтетических материалов. Глюкометр CONTOUR PLUS (КОНТУР ПЛЮС) испытан на предмет радиопомех в диапазоне частот и на уровнях, предусмотренных стандартом ISO 15197: 2003. Чтобы исключить радиопомехи, не

используйте глюкометр CONTOUR®PLUS (КОНТУР ПЛЮС) рядом с сотовыми и беспроводными телефонами, рациями, устройствами для дистанционного открывания дверей гаража, радиопередатчиками и другими электрическими и электронными устройствами с электромагнитным излучением, поскольку их воздействие может помешать правильной работе глюкометра.

⊕

**Принципы проведения процедуры:** Глюкометр CONTOUR PLUS (КОНТУР ПЛЮС) измеряет силу электрического тока, вырабатываемого в ходе реакции между глюкозой и реагентами на электроде тест-полоски. Кровь втягивается в конец тест-полоски за счет силы капиллярного всасывания. Глюкоза в образце реагирует с флавинадениндинуклеотидглюкозодегидрогеназой (FAD-GDH) и медиатором. Образуются электроны, генерирующие ток в количестве, пропорциональном количеству глюкозы в образце крови. По истечении времени реакции концентрация глюкозы в образце крови отображается на экране. Никакие расчеты не требуются.

**Параметры для сравнения:** Система CONTOUR PLUS (КОНТУР ПЛЮС) предназначена для тестирования цельной капиллярной и цельной венозной крови. Сравнение результатов, полученных с помощью глюкометра, необходимо проводить одновременно с измерением лабораторным методом, используя для обоих измерений аликвоты одного образца крови.

**ПРИМЕЧАНИЕ: Из-за гликолиза концентрация глюкозы быстро снижается (примерно на 5%–7% в час).<sup>7</sup>**

**ТЕХНИЧЕСКОЕ ОБСЛУ ЖИВАНИЕ И УХОД ЗА ГЛЮКОМЕТРОМ**

**Спецификации**

Спецификации

⊕

**51**

**ЖИВАНИЕ И УХОД ЗА ТЕХНИЧЕСКОЕ ОБСЛУ ГЛЮКОМЕТРОМ**

#### **Используемые символы**

В маркировке системы для измерения уровня глюкозы в крови CONTOUR®PLUS (КОНТУР ПЛЮС) (на упаковке и этикетках глюкометра, тест-полосок и контрольных растворов) используются следующие символы.

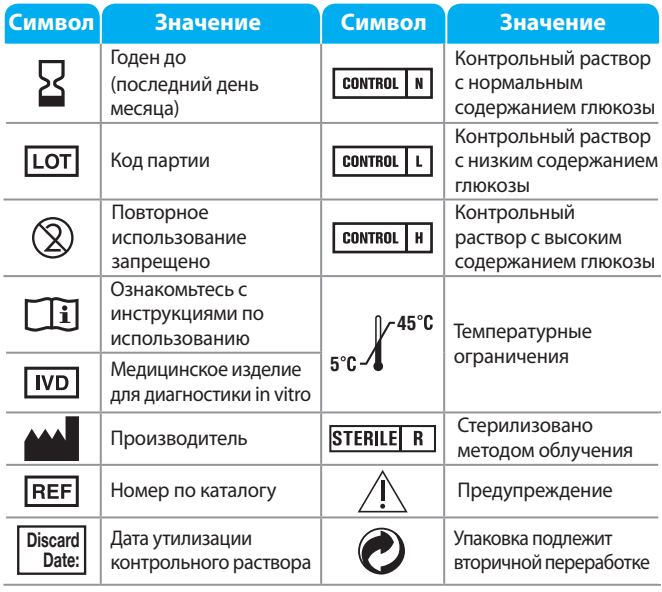

#### **Символ Значение**

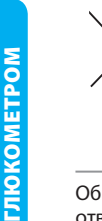

**ТЕХНИЧЕСКОЕ ОБСЛУ ЖИВАНИЕ И УХОД ЗА** 

**TEXHIV**<br>**XKVIBA** 

**Используемые символы**

Используемые символы

⊕

законодательством. Обратитесь в местные компетентные органы за информацией о законах, регулирующих утилизацию и вторичную переработку в вашем регионе.

Батарейки требуется утилизировать в соответствии с местным

Глюкометр следует считать потенциально инфицированным и утилизировать в соответствии с местными нормами биологической безопасности. Утилизировать его вместе с другими электронными устройствами нельзя.

**52** медицинских отходов. Обратитесь к медицинскому работнику или в местный орган, отвечающий за утилизацию отходов, за инструкциями по утилизации

#### **Технические характеристики**

Для оценки системы для измерения уровня глюкозы в крови CONTOUR®PLUS (КОНТУР ПЛЮС) было проведено парное измерение уровня глюкозы в ста несвязанных между собой образцах капиллярной крови с использованием тест-полосок CONTOUR PLUS (КОНТУР ПЛЮС) из трех партий. Результаты были сопоставлены с результатами измерения, полученными лабораторным эталонным методом, с помощью анализатора Глюкозы YSI® на основе метода с использованием гексогиназы, применяемого в Центре Контроля Заболеваний в США. Результаты сравнения двух методов изложены в следующей таблице.

#### **Таблица 1 – Результаты проверки точности системы при концентрации глюкозы < 4,2 ммоль/л**

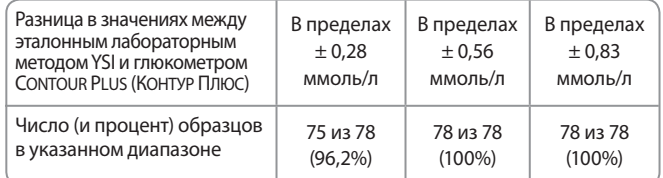

#### **Таблица 2 – Результаты проверки точности системы при концентрации глюкозы ≥ 4,2 ммоль/л**

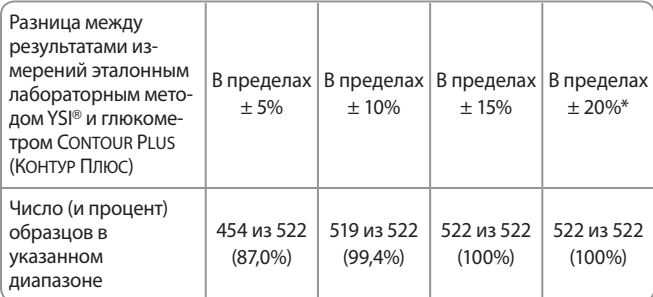

**53** \*По критериям соответствия стандарту ISO 15197: 2003, 95% различий между уровнями глюкозы (т.е. между результатами измерения эталонным методом и глюкометром) должны находиться в пределах 0,8 ммоль/л при уровне глюкозы менее 4,2 ммоль/л и в пределах 20% при уровне глюкозы 4,2 ммоль/л и выше.

 $\bigoplus$ 

♠

#### **Технические характеристики (продолжение)**

Проведено исследование воспроизводимости результатов измерений с помощью системы для измерения уровня глюкозы в крови CONTOUR®PLUS (КОНТУР ПЛЮС). Использовано пять образцов цельной венозной крови с содержанием глюкозы от 2,3 до 17,9 ммоль/л. Проведен ряд повторных экспериментов (n = 100 в каждой партии) с несколькими глюкометрами CONTOUR PLUS (КОНТУР ПЛЮС) и тест-полосками CONTOUR PLUS (КОНТУР ПЛЮС) из трех различных партий. Исследование показало следующие уровни точности.

#### **Воспроизводимость результатов измерений глюкометром CONTOUR PLUS (КОНТУР ПЛЮС) с тест-полосками CONTOUR PLUS (КОНТУР ПЛЮС)**

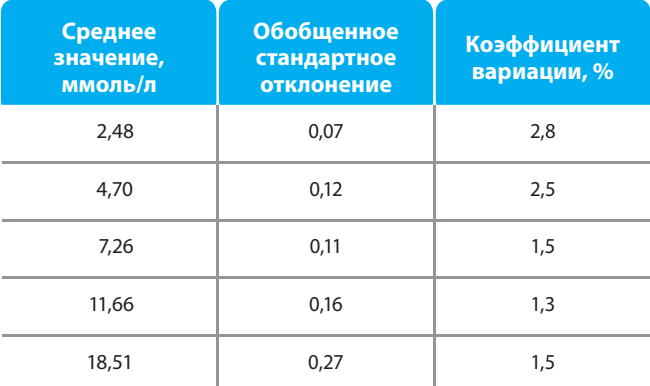

#### **Информация об обслуживании**

Для получения информационной поддержки обратитесь в службу по работе с клиентами по телефону: 8 800 200 44 43 (на территории России звонок бесплатный).

#### **Важно**

♠

- **Прежде чем возвращать глюкометр по какой бы то ни было причине, обратитесь в службу по работе с клиентами по телефону: 8 800 200 44 43 (на территории России звонок бесплатный).**
- **Приготовьте глюкометр CONTOUR®PLUS (КОНТУР ПЛЮС) и тест-полоски CONTOUR PLUS (КОНТУР ПЛЮС) и держите их под рукой во время телефонного разговора. Желательно, чтобы флакон контрольного раствора CONTOUR PLUS (КОНТУР ПЛЮС) также находился поблизости.**

#### **Контрольный список**

Этот контрольный список может пригодиться при разговоре с оператором службы по работе с клиентами:

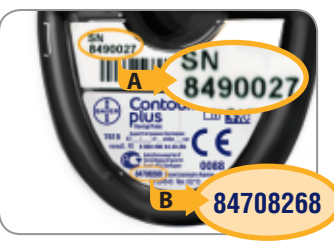

**1.** Найдите на оборотной стороне глюкометра серийный номер (A) и номер модели (B).

> ––––––––––––––––––––––––  $\frac{1}{\sqrt{2}}$

**2.** Найдите на флаконе тест-полосок CONTOUR PLUS (КОНТУР ПЛЮС) срок годности.

–––––––––––––––––––––––––––––––––––––––––––––––––––––

**3.** Проверьте символ батарейки на дисплее. (См. раздел «Замена батареек» на стр. 46).

♠

**54**

iontour

**ЖИВАНИЕ И УХОД ЗА ТЕХНИЧЕСКОЕ ОБСЛУ ГЛЮКОМЕТРОМ**

#### **Гарантия**

**Гарантия производителя:** Компания Bayer HealthCare (Байер ХелсКеа) гарантирует покупателю отсутствие в приборе дефектов, а так же замену в случае неисправности в течение 5 лет со дня первоначальной покупки (с учетом указанных ниже исключений). В течение этих 5 лет компания Bayer HealthCare (Байер ХелсКеа) обязуется бесплатно заменить неисправный прибор на аналогичную модель или более современную версию той же модели.

**Ограничение гарантии:** в отношении этой гарантии действуют следующие исключения и ограничения:

- **1.** Гарантия сроком 90 дней предоставляется только в отношении расходных материалов и/или принадлежностей.
- **2.** Эта гарантия предусматривает только замену в связи с дефектами деталей или изготовления. Компания Bayer HealthCare (Байер ХелсКеа) не обязана предоставлять замену, если устройство неисправно из-за неправильного обращения, случайного повреждения, внесения в него изменений, использования не по назначению, халатного отношения, технического обслуживания третьими лицами или несоблюдения инструкций по эксплуатации прибора. Кроме того, компания Bayer HealthCare (Байер ХелсКеа) не несет ответственности за неисправности и повреждения приборов компании Bayer HealthCare (Байер ХелсКеа), вызванные использованием неподходящих тестполосок. Подходящими считаются только тест-полоски, произведенные или рекомендованные компанией Bayer HealthCare (Байер ХелсКеа) (например, тест-полоски CONTOUR®PLUS (КОНТУР ПЛЮС)).
- **3.** Компания Bayer HealthCare (Байер ХелсКеа) оставляет за собой право вносить изменения в конструкцию этого прибора и не обязана при этом вносить такие изменения в приборы, произведенные ранее.
- iontour

**4.** Компания Bayer HealthCare (Байер ХелсКеа) не располагает информацией о том, насколько эффективен глюкометр CONTOUR®PLUS (КОНТУР ПЛЮС) при использовании с тест-полосками, отличными от CONTOUR PLUS (КОНТУР ПЛЮС), и поэтому не дает никаких гарантий в отношении его работы с другими полосками, а также с модифицированными каким-либо образом полосками CONTOUR PLUS (КОНТУР ПЛЮС).

⊕

**5.** Компания Bayer HealthCare (Байер ХелсКеа) не дает никаких гарантий в отношении работы глюкометра CONTOUR PLUS (КОНТУР ПЛЮС) и точности измерений при использовании какого бы то ни было контрольного раствора, кроме CONTOUR PLUS (КОНТУР ПЛЮС).

КОМПАНИЯ BAYER HEALTHCARE (БАЙЕР ХЕЛСКЕА) НЕ ПРЕДОСТАВЛЯЕТ НИКАКИХ ДРУГИХ ПРЯМЫХ ГАРАНТИЙ В ОТНОШЕНИИ ЭТОГО ПРОДУКТА. ПРЕДОСТАВЛЕНИЕ ЗАМЕНЫ, КАК УКАЗАНО ВЫШЕ, – ЕДИНСТВЕННАЯ ОБЯЗАННОСТЬ КОМПАНИИ BAYER HEALTHCARE (БАЙЕР ХЕЛСКЕА) ПО ЭТОЙ ГАРАНТИИ.

**Гарантийное обслуживание:** для получения информационной поддержки обратитесь в службу по работе с клиентами по телефону: 8 800 200 44 43 (на территории России звонок бесплатный).

**56**

**ТЕХНИЧЕСКОЕ ОБСЛУ ЖИВАНИЕ И УХОД ЗА ГЛЮКОМЕТРОМ**

**Гарантия**

⊕

#### **Принадлежности**

#### **Заменямые детали**

#### **Изделие**

Две литиевые батарейки DL2032 или CR2032 напряжением 3 вольта

Руководство пользователя CONTOUR®PLUS (КОНТУР ПЛЮС)

Тест-полоски CONTOUR PLUS (КОНТУР ПЛЮС)

Контрольный раствор нормальной концентрации CONTOUR PLUS (КОНТУР ПЛЮС)

Контрольный раствор высокой концентрации CONTOUR PLUS (КОНТУР ПЛЮС)

Контрольный раствор низкой концентрации CONTOUR PLUS (КОНТУР ПЛЮС)

Краткое справочное руководство CONTOUR PLUS (КОНТУР ПЛЮС)

Прокалыватель MICROLET®2 (МИКРОЛЕТ 2)

iontour

Ланцеты MICROLET® (МИКРОЛЕТ)

#### **Список использованных источников**

⊕

- **<sup>1</sup>** Wickham NWR, Achar KN, Cove DH. Unreliability of capillary blood glucose in peripheral vascular disease. Practical Diabetes. 1986;3(2):100.
- **<sup>2</sup>** Atkin, S. et al. Fingerstick Glucose Determination in Shock. Ann Intern Med. 1991;114:1020-1024.
- **<sup>3</sup>** Desachy A, Vuagnat AC, et al. Accuracy of bedside glucometry in critically ill patients: influence of clinical characteristics and perfusion index. Mayo Clin Proc. 2008;83(4):400-405.
- **<sup>4</sup>** Longo DL, et al.: Harrison's Principles of Internal Medicine, 18th edition. 2011: http://www.accessmedicine.com
- <sup>5</sup> FDA Public Health Notification: Use of Fingerstick Devices on More than One Person Poses Risk for Transmitting Bloodborne Pathogens: Initial Communication (2010).

http://www.fda.gov/MedicalDevices/Safety/AlertsandNotices/ ucm224025.htm

- **<sup>6</sup>** CDC Clinical Reminder: Use of Fingerstick Devices on More than One Person Poses Risk for Transmitting Bloodborne Pathogens (2010). http://www.cdc.gov/injectionsafety/Fingerstick-DevicesBGM.html
- **<sup>7</sup>** Tietz Fundamentals of Clinical Chemistry, 5th Edition, Edited by Burtis CA and Ashwood ER, W. B. Saunders Co., Philadelphia, PA, 2001, p. 444.

**58**

**ТЕХНИЧЕСКОЕ ОБСЛУ ЖИВАНИЕ И УХОД ЗА ГЛЮКОМЕТРОМ**

**Заменямые детали**

Заменямые детали

 $\bigoplus$ 

**ЖИВАНИЕ И УХОД ЗА ТЕХНИЧЕСКОЕ ОБСЛУ ГЛЮКОМЕТРОМ**

#### $\bigoplus$

 $\bigoplus$ 

#### **Указатель**

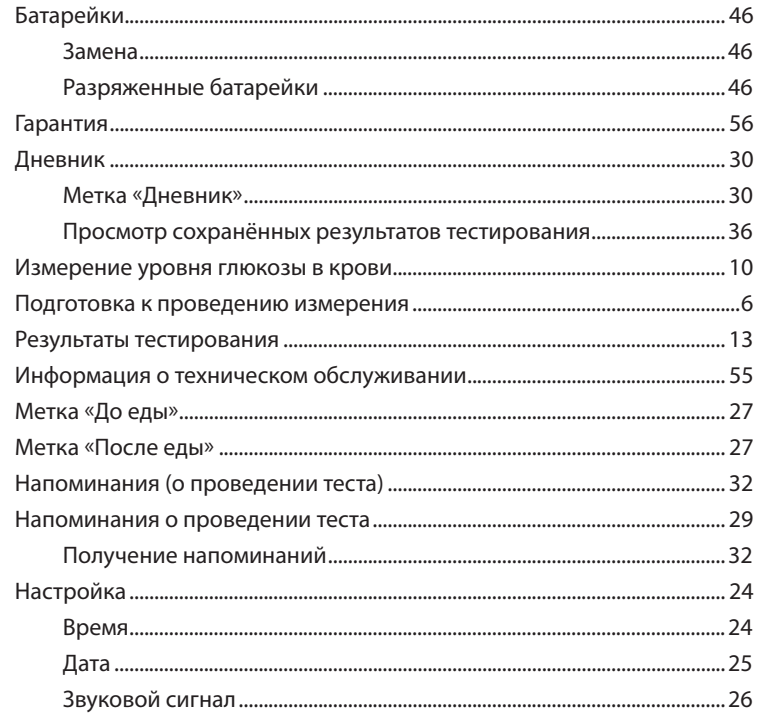

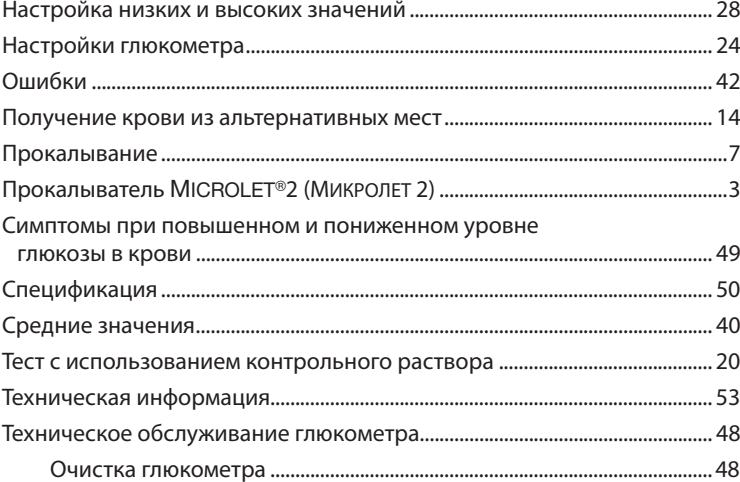

 $\bigoplus$ 

60

**EXAMPLE PLUS** 

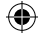

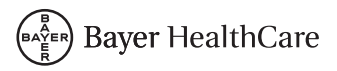

#### **Russia**

Импортер на территорию России: ЗАО «Байер» отдел диабетической продукции, 3-я Рыбинская ул., д.18, стр. 2, 107113 Москва, Россия тел. 8 800 200 44 43 www.bayerhealthcare.ru

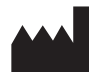

Байер Консьюмер Кеа АГ Питер Мериан Штрассе 84 Базель 4052, Швейцария

Bayer (Байер), Bayer Cross (крест Bayer), CONTOUR (Контур), MICROLET (Микролет) и логотип No Coding (Без кодирования) являются зарегистрированными торговыми марками компании Bayer (Байер). Все остальные торговые марки являются собственностью соответствующих владельцев.

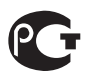

Выдано Регистрационное Удостоверение  $\Phi$ C3  $\angle$  / \_\_\_\_\_\_ от 1 \_\_\_ декабря \_\_\_\_ года

**Bayer** 

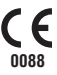

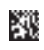

© 2013 Bayer. Все права защищены. 81534519 Rev. 02/13

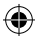

⊕

₩